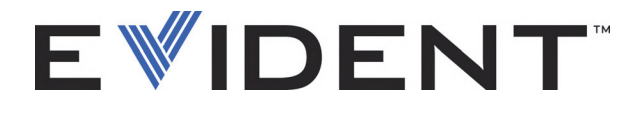

# MagnaFORM Wirbelstrom-Array-Scanner zur Schweißnahtprüfung

**Benutzerhandbuch** 

DMTA-20099-01DE [Q2700044] — Überarbeitung B September 2022

Dieses Benutzerhandbuch enthält wichtige Informationen über den richtigen und sicheren Einsatz dieses Evident-Produkts. Lesen Sie vor dem Einsatz dieses Produkts das Benutzerhandbuch aufmerksam durch und setzen Sie das Produkt gemäß den Anweisungen ein.

Bewahren Sie das Benutzerhandbuch an einem sicheren und leicht zugänglichen Ort auf.

EVIDENT CANADA, 3415, Rue Pierre-Ardouin, Québec (QC) G1P 0B3 Canada

Copyright © 2022 by Evident. Alle Rechte vorbehalten. Dieses Handbuch darf nicht ohne die vorherige schriftliche Genehmigung durch Evident reproduziert, in eine andere Sprache übersetzt oder vertrieben werden.

Englische Originalausgabe: *MagnaFORM — Eddy Current Array Weld Inspection Scanner: User's Manual* (DMTA-20099-01EN – Rev. B, September 2022) Copyright © 2022 by Evident.

Um die Genauigkeit der im Dokument enthaltenen Angaben zu gewährleisten, wurde bei Erstellen dieses Dokuments auf die Einhaltung der üblichen Regeln besonderer Wert gelegt. Es bezieht sich auf die Produktversion, die vor dem auf dem Titelblatt erscheinenden Datum gefertigt wurde. Bei Änderungen am Produkt zu einem späteren Zeitpunkt können jedoch Unterschiede zwischen Handbuch und Produkt auftreten.

Änderungen vorbehalten.

Teilenummer: DMTA-20099-01DE [Q2700044] Überarbeitung B September 2022

Gedruckt in Kanada

Alle Firmen- und Warennamen sind Warenzeichen oder eingetragene Warenzeichen des jeweiligen Eigentümers oder eines Dritten.

# **Inhalt**

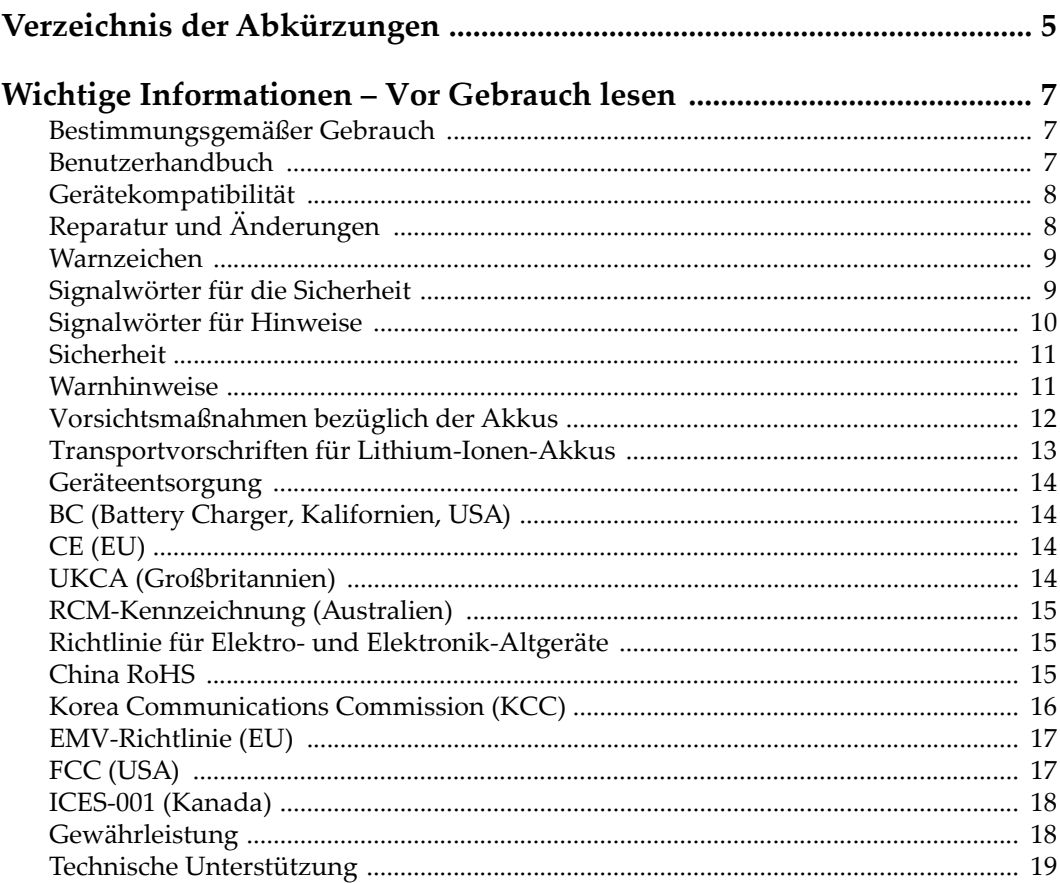

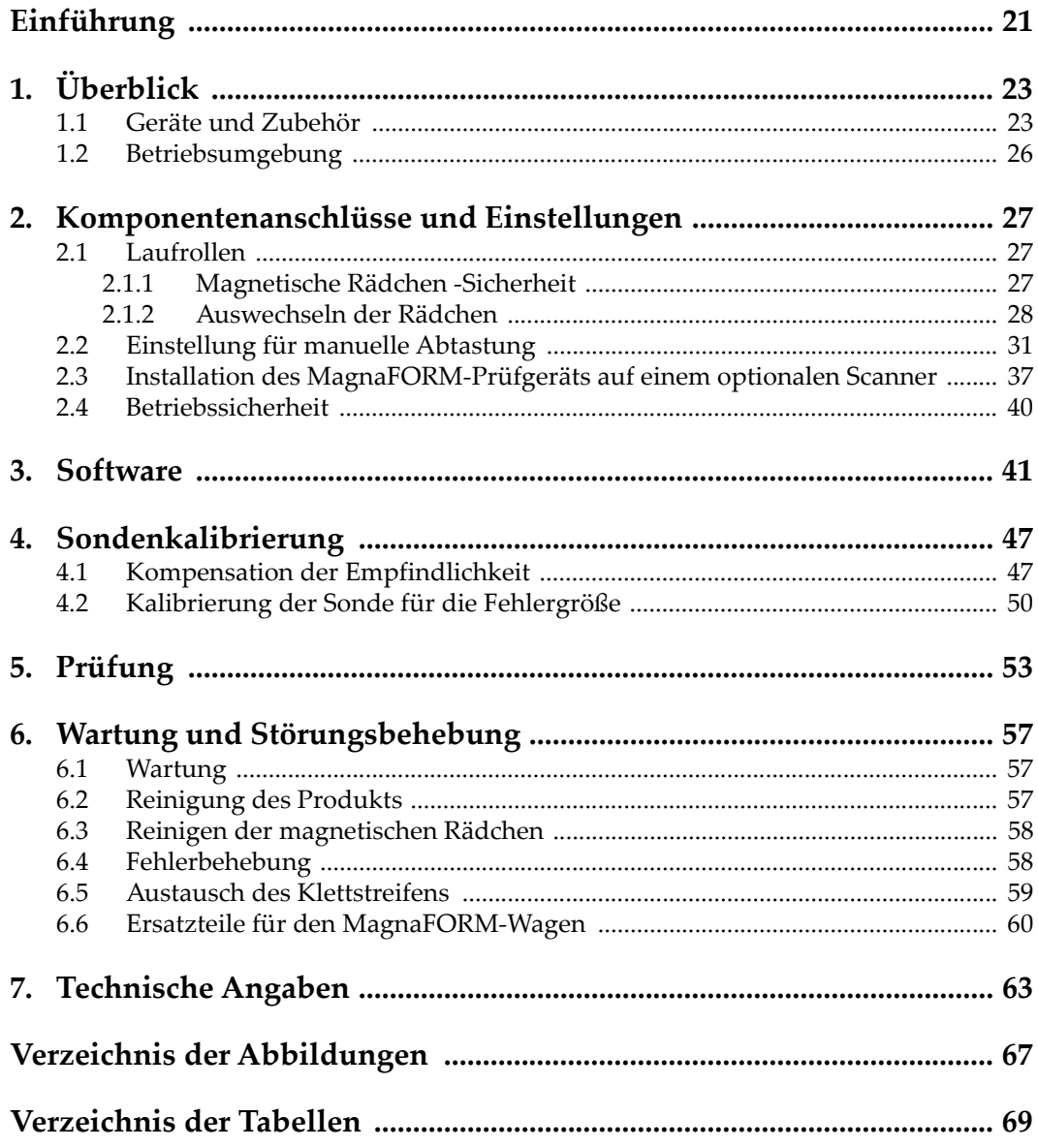

# <span id="page-4-0"></span>**Verzeichnis der Abkürzungen**

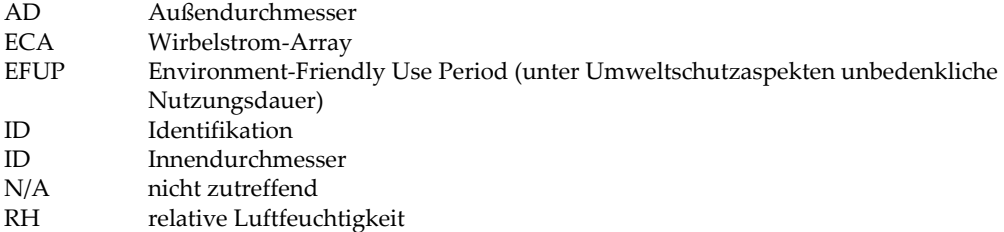

# <span id="page-6-0"></span>**Wichtige Informationen – Vor Gebrauch lesen**

### <span id="page-6-1"></span>**Bestimmungsgemäßer Gebrauch**

Der Bestimmungszweck des MagnaFORM Gerätes ist es, Werkstoffe in Industrie und Handel zerstörungsfrei zu prüfen.

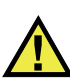

WARNUNG

Das MagnaFORM Gerät für keinen anderen Zweck einsetzen. Es darf niemals zur Prüfung oder Untersuchung von Körperteilen von Mensch oder Tier eingesetzt werden.

### <span id="page-6-2"></span>**Benutzerhandbuch**

Dieses Benutzerhandbuch enthält wichtige Informationen zur sicheren und effektiven Verwendung dieses Produkts. Lesen Sie dieses Handbuch vor der Verwendung dieses Produkts aufmerksam durch und setzen Sie das Produkt gemäß den Anweisungen ein. Bewahren Sie das Handbuch an einem sicheren und leicht zugänglichen Ort auf.

#### **WICHTIG**

Einige der Details, der in diesem Handbuch abgebildeten Komponenten können sich von den Komponenten Ihres Geräts unterscheiden. Dies ändert aber nichts an der Betriebsweise.

# <span id="page-7-0"></span>**Gerätekompatibilität**

Verwenden Sie dieses Gerät nur mit dem von Evident bereitgestellten zugelassenen Zubehör. Von Evident bereitgestellte und für die Verwendung mit diesem Gerät zugelassene Geräte werden im Folgenden in diesem Handbuch beschrieben.

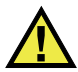

# **ACHTUNG**

Setzen Sie nur Geräte und Zubehör ein, die den Spezifikationen von Evident entsprechen. Die Verwendung nicht kompatibler Geräte kann zu Fehlfunktionen und/oder Geräteschäden oder zu Verletzungen führen.

# <span id="page-7-1"></span>**Reparatur und Änderungen**

Dieses Gerät enthält keine Teile, die von Nutzer gewartet werden können. Das Öffnen des Geräts kann die Gewährleistung außer Kraft setzen.

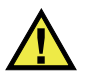

# **ACHTUNG**

Um Verletzungen und Geräteschaden zu vermeiden, das Gerät nicht demontieren und keine Änderungen oder Reparaturversuche unternehmen.

# <span id="page-8-0"></span>**Warnzeichen**

Folgende Warnzeichen können am Gerät und im Handbuch erscheinen:

Allgemeine Warnung

Dieses Warnzeichen soll den Benutzer auf mögliche Gefahren hinweisen. Alle diesem Warnzeichen folgenden Anweisungen müssen befolgt werden, um mögliche Verletzungen oder Schäden zu vermeiden.

Warnung vor gefährlicher elektrischer Spannung

Dieses Warnzeichen macht den Bediener auf eventuelle Gefahren eines elektrischen Schlags von über 1000 Volt aufmerksam. Alle diesem Warnzeichen folgenden Anweisungen müssen befolgt werden, um mögliche Verletzungen oder Schäden zu vermeiden.

# <span id="page-8-1"></span>**Signalwörter für die Sicherheit**

Folgende Signalwörter für die Sicherheit können in diesem Handbuch erscheinen:

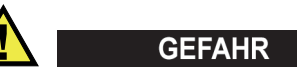

Das Signalwort GEFAHR weist auf eine akute Gefahrensituation hin. Es macht auf ein Verfahren aufmerksam, das, unsachgemäß ausgeführt oder nicht beachtet, Tod oder schwere Körperverletzungen zur Folge haben kann. Arbeiten Sie bei dem Signalwort GEFAHR erst weiter, wenn Sie die angegebenen Bedingungen vollständig verstanden und erfüllt haben.

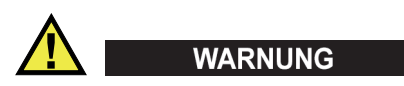

Das Signalwort WARNUNG weist auf eine potenziell gefährliche Situation hin. Es macht auf ein Verfahren aufmerksam, das, unsachgemäß ausgeführt oder nicht beachtet, Tod oder schwere Körperverletzungen zur Folge haben kann. Arbeiten Sie bei dem Signalwort WARNUNG erst weiter, wenn Sie die angegebenen Bedingungen vollständig verstanden und erfüllt haben.

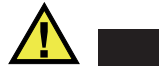

# **ACHTUNG**

Das Signalwort VORSICHT weist auf eine potenziell gefährliche Situation hin. Es macht auf ein Verfahren, eine Praxis oder ähnliche Maßnahmen aufmerksam, die korrekt ausgeführt oder eingehalten werden müssen, da es sonst zu leichten oder mittelschweren Verletzungen, Sachschäden, insbesondere am Produkt, zur Zerstörung eines Teils oder des gesamten Produkts oder zum Verlust von Daten kommen kann. Arbeiten Sie bei dem Signalwort VORSICHT erst weiter, wenn Sie die angegebenen Bedingungen vollständig verstanden und erfüllt haben.

### <span id="page-9-0"></span>**Signalwörter für Hinweise**

Folgende Signalwörter für Hinweise können in diesem Handbuch des Geräts erscheinen:

#### **WICHTIG**

Das Signalwort HINWEIS macht auf ein Betriebsverfahren, eine Praxis oder ähnliche Maßnahmen aufmerksam, die besondere Aufmerksamkeit erfordern.

#### **HINWEIS**

Das Signalwort HINWEIS macht auf wichtige Bedienungsvorschriften, Verfahren oder dgl. aufmerksam. Hinweise beziehen sich auch auf sachdienliche, begleitende Informationen, deren Beachtung nützlich, aber nicht zwingend ist.

#### TIPP

Das Signalwort TIPP macht auf einen Hinweis aufmerksam, der Ihnen hilft, die in diesem Handbuch beschriebenen Techniken und Verfahren an Ihre speziellen Bedürfnisse anzupassen oder das Produkt in seinem vollen Leistungsumfang zu nutzen.

# <span id="page-10-0"></span>**Sicherheit**

Vergewissern Sie sich vor dem Einschalten des Geräts, dass die richtigen Sicherheitsvorkehrungen ergriffen wurden (siehe die folgenden Warnhinweise). Beachten Sie zusätzlich die unter "[Warnzeichen](#page-8-0)" beschriebenen Kennzeichnungen am Gerät.

# <span id="page-10-1"></span>**Warnhinweise**

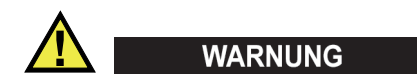

#### **Allgemeine Warnhinweise**

- Lesen Sie vor dem Einschalten des Geräts die Anweisungen in diesem Handbuch aufmerksam durch.
- Bewahren Sie dieses Handbuch zum weiteren Nachschlagen an einem sicheren Ort auf.
- Befolgen Sie die Installations- und Betriebsverfahren.
- Die Sicherheitswarnungen am Gerät und in diesem Handbuch müssen unbedingt beachtet werden.
- Wenn das Gerät in einer vom Hersteller nicht angegebenen Weise verwendet wird, könnte der durch das Gerät gebotene Schutz beeinträchtigt werden.
- Installieren Sie keine Ersatzteile und nehmen Sie keine unbefugten Änderungen am Gerät vor.
- Ggf. vorhandene Serviceanweisungen sind für geschultes Servicepersonal bestimmt. Um die Gefahr eines elektrischen Schlages zu vermeiden, darf das Gerät nur von qualifiziertem Personal eingesetzt werden. Bei Problemen oder Fragen zu diesem Gerät wenden Sie sich bitte an Evident oder einen zuständigen Evident Vertreter.
- Berühren Sie die Anschlüsse nicht direkt mit der Hand. Andernfalls kann es zu einer Fehlfunktion oder einem elektrischen Schlag kommen.
- Verhindern Sie, dass Metall- oder Fremdkörper durch Verbinder oder andere Öffnungen in das Gerät eindringen. Andernfalls kann es zu einer Fehlfunktion oder einem elektrischen Schlag kommen.

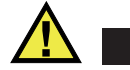

WARNUNG

#### **Warnhinweise bezüglich der Elektrik**

Das Gerät darf nur an eine den Angaben auf dem Typenschild entsprechende Stromquelle angeschlossen werden.

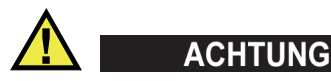

Wird ein von Evident nicht zugelassenes und nicht für dieses Produkt vorgesehenes Stromkabel eingesetzt, kann Evident die elektrische Sicherheit des Geräts nicht gewährleisten.

# <span id="page-11-0"></span>**Vorsichtsmaßnahmen bezüglich der Akkus**

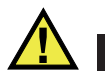

# **ACHTUNG**

- Informieren Sie sich vor dem Entsorgen der Akkus über die geltenden Gesetze, Regelungen und Vorschriften und befolgen Sie diese.
- Der Transport von Lithium-Ionen-Akkus wird von den Vereinten Nationen durch die *United Nations Recommendations on the Transport of Dangerous Goods* geregelt. Es wird erwartet, dass Staaten sowie zwischenstaatliche und andere internationale Organisationen die in diesen Vorschriften festgelegten Grundsätze beachten und dadurch zu einer weltweiten Harmonisierung in diesem Bereich beitragen. Zu diesen internationalen Organisationen gehören die *International Civil Aviation Organization* (ICAO), die *International Air Transport Association* (IATA), die *International Maritime Organization* (IMO), das Verkehrsministerium der Vereinigten Staaten (USDOT), *Transport Canada* (TC) und andere. Informieren Sie sich vor dem Transport von Lithium-Ionen-Akkus bei Ihrem Transportunternehmen über die geltenden Vorschriften.
- Gilt nur für Kalifornien (USA):

Das Gerät kann einen CR-Akku enthalten. Der CR-Akku enthält Perchlorsäure und muss eventuell besonders gehandhabt werden. Siehe hierzu [http://www.dtsc.ca.gov/hazardouswaste/perchlorate.](http://www.dtsc.ca.gov/hazardouswaste/perchlorate)

• Akkus nicht öffnen, zerdrücken oder durchbohren, da dies zu Verletzungen führen kann.

- Akkus nicht verbrennen. Akkus von Feuer und anderen Quellen starker Hitze fernhalten. Starke Hitze (über 80 °C) kann zu Explosion und Körperverletzungen führen.
- Akkus nicht fallen lassen, Schläge auf den Akku vermeiden und sie auch nicht auf andere Weise zerstören, da dadurch der Zellinhalt freigelegt werden kann. Dieser ist korrosiv und kann explodieren.
- Die Pole der Akkus nicht kurzschließen, da ein Kurzschluss Verletzungen und Schaden bis zur völligen Untauglichkeit des Akkus verursachen kann.
- Akkus keinesfalls Feuchtigkeit oder Regen aussetzen, da dies einen elektrischen Schlag verursachen kann.
- Verwenden Sie zum Aufladen der Akkus nur ein von Evident zugelassenes externes Ladegerät.
- Setzen Sie nur von Evident gelieferte Akkus ein.
- Akkus nicht mit weniger als 40 % Ladung aufbewahren. Laden Sie die Akkus vor der Aufbewahrung auf 40 % bis 80 % auf.
- Die Akkuladung muss bei Aufbewahrung 40 % bis 80 % betragen.
- Beim Lagern des MagnaFORM keine Akkus im Gerät lassen.

# <span id="page-12-0"></span>**Transportvorschriften für Lithium-Ionen-Akkus**

#### **WICHTIG**

Bei Versand eines Lithium-Ionen-Akkus beachten Sie unbedingt alle geltenden Transportvorschriften.

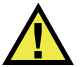

# **WARNUNG**

Beschädigte Akkus dürfen NICHT auf herkömmlichem Weg zurückgesendet werden. Keine beschädigten Akkus an Evident zurückschicken. Wenden Sie sich an Ihren Evident Vertreter oder an Entsorgungsfachkräfte vor Ort.

# <span id="page-13-0"></span>**Geräteentsorgung**

Stellen Sie sicher, dass das MagnaFORM Gerät gemäß geltender Gesetze, Regeln und Vorschriften entsorgt wird.

# <span id="page-13-1"></span>**BC (Battery Charger, Kalifornien, USA)**

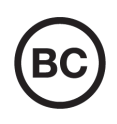

Die BC-Kennzeichnung zeigt an, dass dieses Produkt getestet wurde und den *Appliance Efficiency Regulations* gemäß den California Code of Regulations Title 20, Sections 1601–1608 für Battery Charger Systems entspricht. Das integrierte Ladegerät in diesem Gerät wurde gemäß den Anforderungen der California Energy Commission (CEC) getestet und zertifiziert. Dieses Gerät ist in der Online-Datenbank der CEC (T20) aufgeführt.

<span id="page-13-2"></span>**CE (EU)**

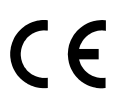

Dieses Gerät erfüllt die Anforderungen der Richtlinie 2014/30/EU zur elektromagnetischen Verträglichkeit, der Richtlinie 2014/35/EU zu Niederspannung und der Richtlinie 2015/863/EU (zur Änderung von 2011/65/EU) zur eingeschränkten Verwendung gefährlicher Stoffe (RoHS). Die CE-Kennzeichnung gibt an, dass dieses Gerät allen maßgeblichen Bestimmungen der Europäischen Union entspricht.

# <span id="page-13-3"></span>**UKCA (Großbritannien)**

Dieses Gerät erfüllt die Anforderungen der Richtlinie zur elektromagnetischen Verträglichkeit 2016, zur Sicherheit elektrischer Geräte 2016 und zur Beschränkung der Verwendung bestimmter gefährlicher Stoffe in elektrischen und elektronischen Geräten 2012. Die UKCA-Kennzeichnung bestätigt die Übereinstimmung mit den oben genannten Normen.

# <span id="page-14-0"></span>**RCM-Kennzeichnung (Australien)**

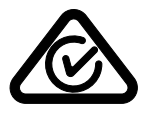

Die RCM-Kennzeichnung (*Regulatory Compliance Mark*) zeigt an, dass dieses Produkt allen einschlägigen Normen entspricht und dass es durch die *Australian Communications and Media Authority* (ACMA) für den australischen Markt genehmigt wurde.

# <span id="page-14-1"></span>**Richtlinie für Elektro- und Elektronik-Altgeräte**

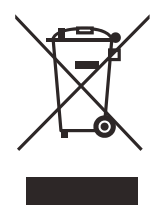

In Übereinstimmung mit der Europäischen Richtlinie 2012/19/EU über Elektro- und Elektronik-Altgeräte (WEEE) weist dieses Symbol darauf hin, dass das Produkt nicht als unsortierter Siedlungsabfall entsorgt werden darf, sondern getrennt erfasst werden muss. Informieren Sie sich bei Ihrem Evident Vertriebspartner vor Ort über die in Ihrem Land geltenden Rücknahme- und/oder Sammelsysteme.

# <span id="page-14-2"></span>**China RoHS**

*China RoHS* ist der von der Industrie allgemein verwendete Begriff zur Beschreibung der vom Ministerium für Informationsindustrie (MII) der Volksrepublik China umgesetzten gesetzlichen Bestimmungen zur Vermeidung einer Umweltverschmutzung durch elektronische Informationsprodukte (EIP).

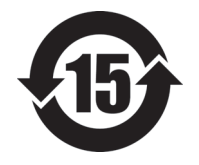

Das China-RoHS-Symbol gibt die umweltverträgliche Nutzungsdauer (*Environmental-Friendly Use Period* - EFUP) des Produkts an. EFUP gibt an, wie viele Jahre lang gelistete kontrollierte Stoffe während ihres Verbleibs im Produkt nicht auslaufen oder sich chemisch verändern. Dieser Zeitraum beträgt für das MagnaFORM Gerät 15 Jahre.

<span id="page-14-3"></span>**Hinweis**: Die umweltverträgliche Nutzungsdauer (EFUP) ist nicht identisch mit dem Zeitraum zur Gewährleistung der Funktionalität und Produkteigenschaften.

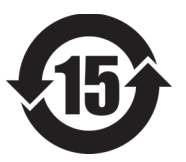

标志

本标志是根据 " 电器电子产品有害物质限制使用管理办法 " 以及 " 电子电气产品有害物质限制使用标识要求 " 的规定, 适用于在中国销售的电器电子产品上的电器电子产品有害物 质使用限制标志。

电器电子产品有 害物质限制使用 (注意)电器电子产品有害物质限制使用标志内的数字为在 正常的使用条件下有害物质等不泄漏的期限,不是保证产品 功能性能的期间。

|                         |      | 有害物质       |            |            |              |         |           |  |
|-------------------------|------|------------|------------|------------|--------------|---------|-----------|--|
|                         | 部件名称 | 铅及其化<br>合物 | 汞及其化<br>合物 | 镉及其化<br>合物 | 六价铬及<br>其化合物 | 多溴联苯    | 多溴二苯<br>醚 |  |
|                         |      | (Pb)       | (Hg)       | (Cd)       | (Cr(VI))     | (PBB)   | (PBDE)    |  |
| 主体                      | 机构部件 | $\times$   | $\circ$    | $\circ$    | $\circ$      | $\circ$ | $\circ$   |  |
|                         | 光学部件 | $\times$   | $\circ$    | $\circ$    | $\circ$      | $\circ$ | $\circ$   |  |
|                         | 电气部件 | $\times$   | $\circ$    | $\circ$    | $\circ$      | $\circ$ | $\circ$   |  |
| 附件                      |      | $\times$   | $\circ$    | $\circ$    | $\circ$      | $\circ$ | $\circ$   |  |
| 本表格依据 SJ/T 11364 的规定编制。 |      |            |            |            |              |         |           |  |

产品中有害物质的名称及含量

本表格依据 SJ/T 11364 的规定编制。

○:表示该有害物质在该部件所有均质材料中的含量均在 GB/T26572 规定的限量要求以下。

×:表示该有害物质至少在该部件的某一均质材料中的含量超出 GB/T26572 规定的限量要求。

### <span id="page-15-0"></span>**Korea Communications Commission (KCC)**

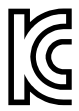

Verkäufer und Nutzer sind verpflichtet darauf hinzuweisen, dass dieses Gerät mit elektromagnetischen Betriebsmitteln für Büroarbeiten (Kategorie A) und im Freien eingesetzt werden kann. Dieses Gerät entspricht den EMC-Anforderungen von Korea.

Der MSIP-Code für das Gerät ist: MSIP-REM-OYN-MAGNAFORM-016.

이 기기는 업무용 환경에서 사용할 목적으로 적합성평가를 받은 기기로서 가정용 환 경에서 사용하는 경우 전파간섭의 우려가 있습니다 .

# <span id="page-16-0"></span>**EMV-Richtlinie (EU)**

Dieses Gerät erzeugt und verwendet Hochfrequenzenergie und kann bei unsachgemäßer Installation und Verwendung (d. h. abweichend von den Anweisungen des Herstellers) Störungen verursachen. Das MagnaFORM Gerät wurde geprüft und entspricht den Frequenzgrenzwerten für ein Industriegerät gemäß den Angaben der EMV-Richtlinien.

# <span id="page-16-1"></span>**FCC (USA)**

#### **HINWEIS**

Dieses Produkt wurde geprüft und entspricht den Grenzwerten eines Digitalgeräts der Klasse A gemäß dem Teil 15 der FCC-Richtlinien. Diese Grenzwerte sollen einen angemessenen Schutz gegen Störungen bieten, wenn das Produkt in einer kommerziellen Umgebung betrieben wird. Dieses Produkt erzeugt und verwendet Hochfrequenzenergie und kann diese abstrahlen. Wenn es nicht gemäß des Handbuchs installiert und verwendet wird, kann es Störungen des Funkverkehrs verursachen. Der Betrieb dieses Produkts in einem Wohngebiet kann zu Störungen führen. In diesem Fall müssen Sie die Störungen auf eigene Kosten beheben.

#### **WICHTIG**

Bei Änderungen oder Modifikationen, die nicht ausdrücklich von der für die Einhaltung der Vorschriften verantwortlichen Partei genehmigt wurden, kann die Betriebszulassung des Benutzers für das Produkt erlöschen.

#### **FCC-Konformitätserklärung des Zulieferers**

Hiermit wird bestätigt, dass das Produkt:

Produktname: MagnaFORM Modell: MagnaFORM-MR/MagnaFORM-CW

den folgenden Spezifikationen entspricht:

FCC Part 15, Subpart B, Section 15.107 and Section 15.109.

Ergänzende Informationen:

Dieses Gerät entspricht den Angaben des Teils 15 der FCC-Richtlinie. Der Betrieb unterliegt den folgenden zwei Bedingungen:

- (1) Dieses Gerät darf keine schädlichen Störungen verursachen.
- (2) Dieses Gerät muss unempfindlich gegen empfangene Störungsstrahlungen sein, einschließlich Störungsstrahlungen, die Betriebsstörungen verursachen können.

Name der verantwortlichen Zulieferers:

EVIDENT CANADA

Adresse:

3415, Rue Pierre-Ardouin Québec (QC) G1P 0B3 Canada

Telefonnummer:

+1 781-419-3900

# <span id="page-17-0"></span>**ICES-001 (Kanada)**

This Class A digital apparatus complies with Canadian ICES-001.

Cet appareil numérique de la classe A est conforme à la norme NMB-001 du Canada.

# <span id="page-17-1"></span>**Gewährleistung**

Evident leistet auf Material und Verarbeitung dieses Evident Produkts für den Zeitraum und zu den Bedingungen Gewähr, die unter Terms and Conditions unter <https://www.olympus-ims.com/de/terms/> angegeben sind.

Die Evident Garantie gilt nur für Geräte, die ordnungsgemäß wie in diesem Handbuch beschrieben verwendet und nicht zweckentfremdet eingesetzt, von Unbefugten repariert oder modifiziert wurden.

Untersuchen Sie die Materialien nach Erhalt gründlich auf Anzeichen äußerer oder innerer Schäden, die während des Transports aufgetreten sein könnten. Informieren Sie den anliefernden Spediteur unverzüglich über etwaige Schäden, da der Spediteur normalerweise für Schäden während des Transports haftet. Bewahren Sie Verpackungsmaterialien, Frachtbriefe und andere Versanddokumente auf, die für

eine Schadensmeldung erforderlich sind. Nachdem Sie Schäden dem Spediteur gemeldet haben, kontaktieren Sie Evident, um Unterstützung beim Schadensersatz und ggf. beim Austausch des Geräts zu erhalten.

Dieses Handbuch erläutert den ordnungsgemäßen Betrieb Ihres Evident Produkts. Die darin enthaltenen Informationen sind ausschließlich Hilfe gedacht und dürfen nur nach unabhängigen Tests und/oder Verifizierung durch den Bediener oder den Vorgesetzten in Anwendungen verwendet werden. Eine solche unabhängige Überprüfung der Verfahren ist um so wichtiger, je kritischer die Anwendung ist. Aus diesem Grund übernimmt Evident weder ausdrücklich noch stillschweigend eine Garantie, dass die hier beschriebenen Techniken, Beispiele oder Verfahren mit Industriestandards übereinstimmen oder den Anforderungen einer bestimmten Anwendung entsprechen.

Evident behält sich das Recht vor, jedes Produkt zu ändern, schließt jedoch eine Verpflichtung zur Nachbesserung bereits hergestellter Produkte aus.

# <span id="page-18-0"></span>**Technische Unterstützung**

Evident fühlt sich verpflichtet, Kundendienst und Produktsupport auf höchstem Niveau anzubieten. Wenn Sie bei der Verwendung unseres Produkts Probleme feststellen oder das Gerät nicht wie in der Dokumentation beschrieben funktioniert, konsultieren Sie zunächst das Handbuch und kontaktieren Sie dann, falls Sie weiterhin Hilfe benötigen, unseren Kundendienst. Besuchen Sie die Evident Scientific Website, um das nächstgelegene Servicecenter zu finden.

# <span id="page-20-0"></span>**Einführung**

Das MagnaFORM-Prüfgerät ist ein Wirbelstrom-Fehlererkennungssystem zur Prüfung von Schweißnähten an Industriebauteilen. Typische Anwendungen sind die Erkennung von Oberflächenrissen in Druckbehältern aus Kohlenstoffstahl und von Oberflächenrissen in Schweißnähten von Rohrleitungen.

<span id="page-20-1"></span>Das Prüfgerät besteht aus dem OmniScan MX mit ECA-Modul, der OmniScan-MXE-Schweißsoftware, dem Adapter, Kabel, Weggeber, MagnaFORM-Scanner und der Sonde.

#### **HINWEIS**

Dieses Handbuch soll die Prüfkonfiguration für das MagnaFORM-Prüfgerät erläutern. Dieses Handbuch ist kein Ersatz für das *OmniScan MXE 3.0 Softwarebenutzerhandbuch* oder die für *OmniScan MX und MX2 Benutzerhandbücher*. Die gründliche Kenntnis des OmniScan-MX-Geräts und dessen Handbuch sind Voraussetzung für die Durchführung einer Inspektion mit dem MagnaFORM-Prüfgerät. Das OmniScan-MXE-Softwarehandbuch enthält Beschreibungen bestimmter Menüs der OmniScan MXE-Schweißsoftware; beziehen Sie sich bei Bedarf bzw. bei Verweis in diesem Dokument darauf.

Das MagnaFORM-Prüfsystem enthält eine C-Scan-Verarbeitung (zur Verbesserung der Erkennungsqualität und Genauigkeit), ein Liniendiagramm und eine Impedanzebene. Die MagnaFORM-Sonde darf nur mit der MXE-Schweißsoftware verwendet werden.

# <span id="page-22-0"></span>**1. Überblick**

Dieses Kapitel enthält einen Überblick über den MagnaFORM-Scanner.

# <span id="page-22-1"></span>**1.1 Geräte und Zubehör**

Ein Beispiel für die Prüfkonfiguration finden Sie in [Abbildung 1-1 auf Seite 23](#page-22-2). Die benötigten Geräten und kompatibles Zubehör sind in [Tabelle 1 auf Seite 24](#page-23-1)  aufgelistet.

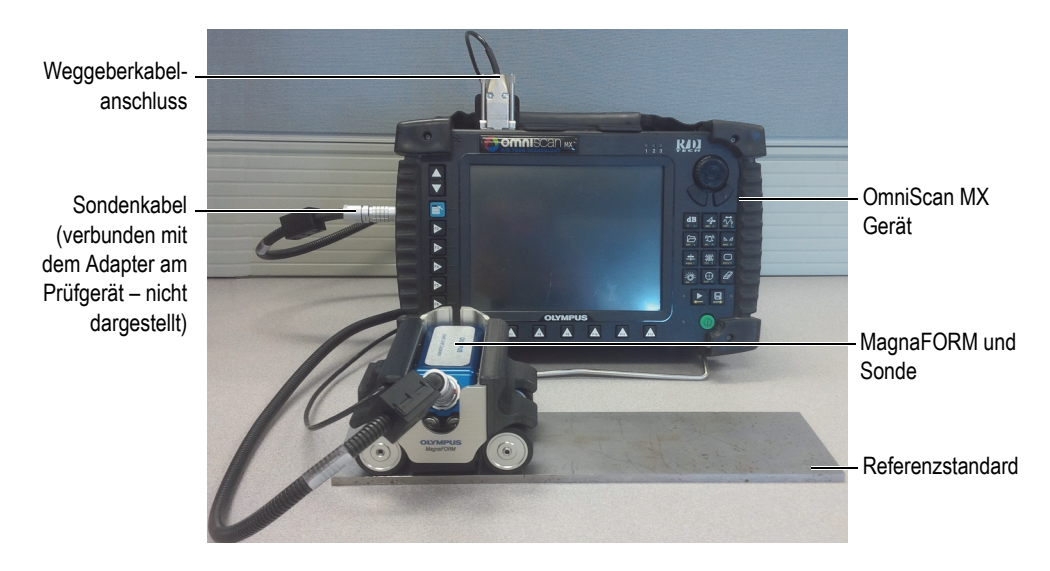

<span id="page-22-2"></span>**Abbildung 1-1 Beispiel für eine Prüfkonfiguration**

<span id="page-23-1"></span>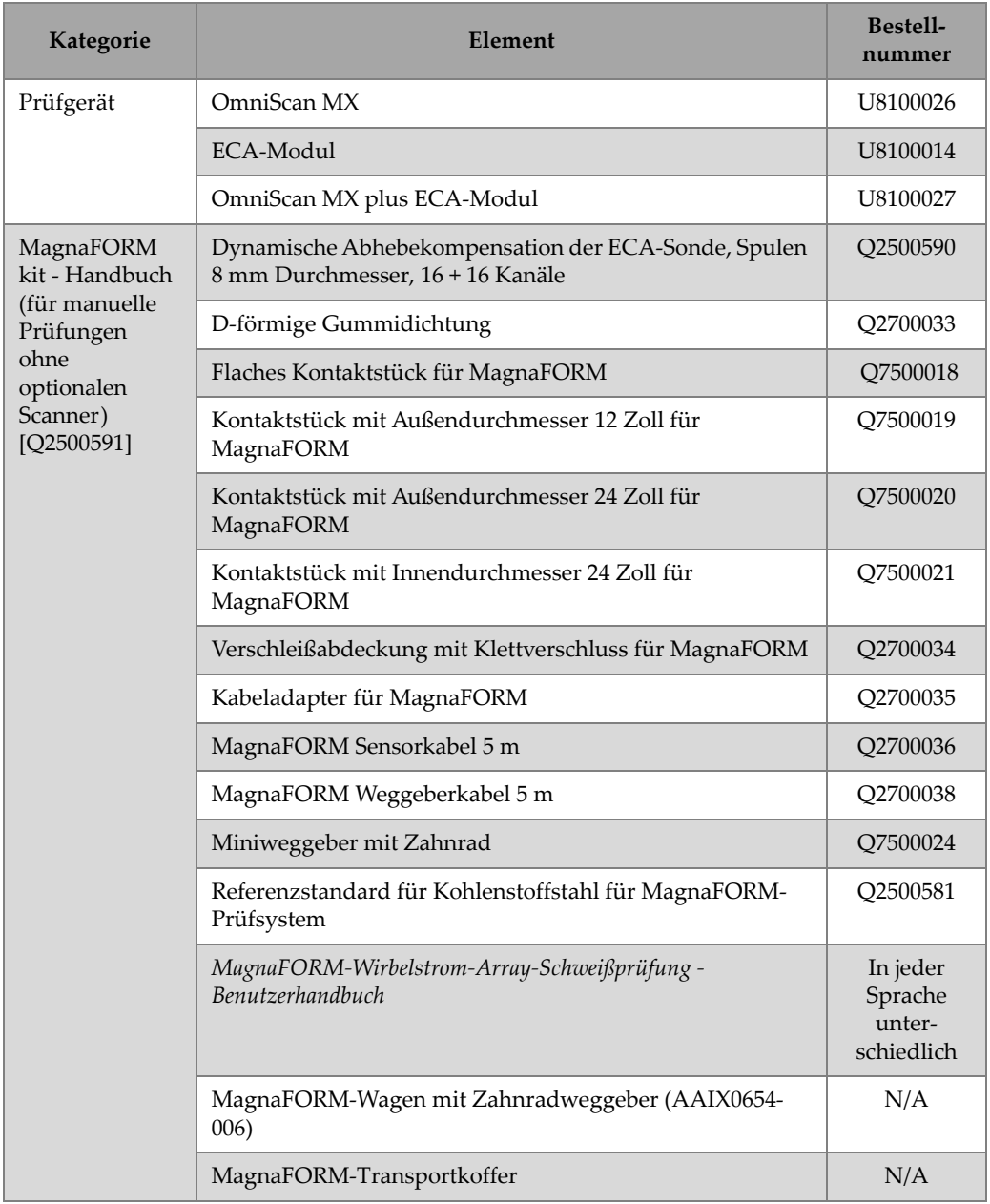

<span id="page-23-0"></span>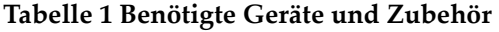

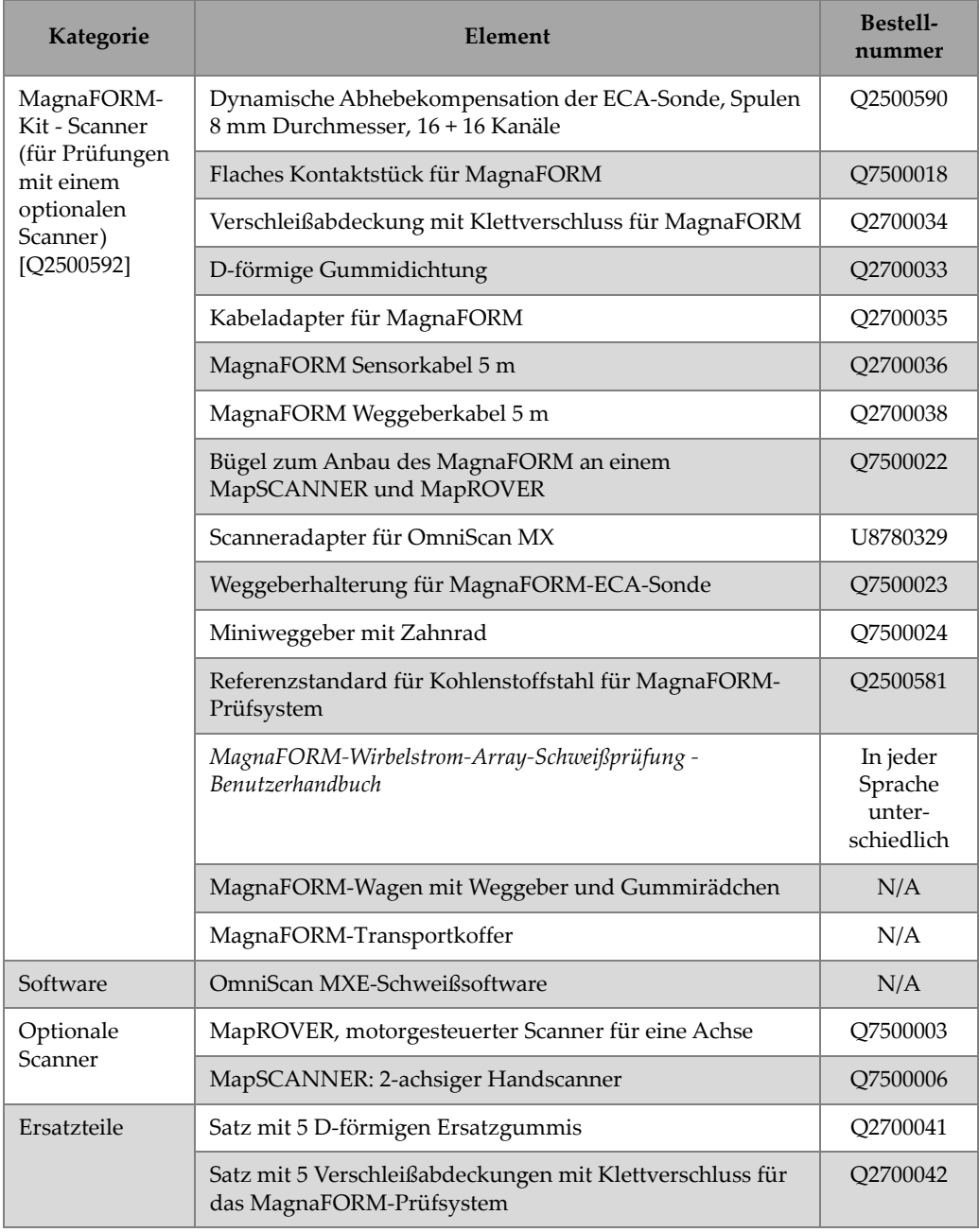

#### **Tabelle 1 Benötigte Geräte und Zubehör** *(Fortsetzung)*

# <span id="page-25-0"></span>**1.2 Betriebsumgebung**

Das MagnaFORM-Prüfgerät kann in rauer Umgebung bei Temperaturen zwischen -20 °C und 85 °C eingesetzt werden.

- Der MagnaForm-Adapter ist kompatibel mit IP53.
- Das MagnaForm-Prüfgerät ist kompatibel mit IP54.
	- Schutz gegen Eindringen von Staub, sodass das Prüfgerät weiter zufriedenstellend funktioniert.
	- Schutz gegen Spritzwasser aus beliebigen Richtungen (5 Minuten Dauer bei einem Wasserdruck von 50 kPa bis 150 kPa).

Weitere Details zur Betriebsumgebung finden Sie in [Tabelle 5 auf Seite 63.](#page-62-2)

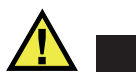

# **ACHTUNG**

Evident übernimmt für keine Schutzart eine Gewährleistung, wenn die Dichtungen des Geräts herausgenommen oder verändert wurden. Eine Manipulation der Dichtung kann den Schutzgrad des Geräts beeinträchtigen. Vor Einsatz in rauer Umgebung müssen Sie nach bestem Ermessen die richtigen Schutzmaßnahmen treffen.

Damit der ursprüngliche Schutz erhalten bleibt, müssen Sie alle routinemäßig Staub und Feuchte ausgesetzten Membrandichtungen richtig pflegen. Sie müssen das Gerät einmal im Jahr einem zulässigen Evident-Servicecenter zusenden, damit die Gummidichtungen gepflegt werden.

# <span id="page-26-0"></span>**2. Komponentenanschlüsse und Einstellungen**

Die Sonde, das MagnaFORM-Prüfgerät, der Adapter und OmniScan MX müssen richtig angeschlossen und für die Prüfung konfiguriert werden.

### <span id="page-26-1"></span>**2.1 Laufrollen**

Das MagnaFORM-Prüfgerät kann mit regulären oder magnetischen Rädchen ausgestattet werden.

### <span id="page-26-2"></span>**2.1.1 Magnetische Rädchen -Sicherheit**

Das Magnetfeld der magnetische Rädchen kann je nach Einsatz und Betriebsbedingungen ein Sicherheitsrisiko darstellen.

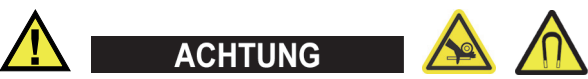

Die magnetischen Rädchen stellen ein Risiko für Handverletzungen dar, wenn Finger unter die Rädchen gelangen und sich auf einer magnetischen Oberfläche befinden.

Die magnetischen Rädchen haben in einem Abstand von 2,1 m eine Magnetfeldstärke von 0,5 Milligauss. Dieser Wert liegt unter dem Grenzwert von 2 Milligauss, bei dem ein Produkt als magnetisches Material gilt, das als Luftfracht besondere Vorsicht erfordert. In einem Abstand von 4,6 m beträgt die Feldstärke 0,0000676 Gauss (68 Mikrogauss) und liegt damit deutlich unter dem absoluten Grenzwert von 5 Milligauss. Daher kann MagnaFORM uneingeschränkt per Flugzeug versendet werden.

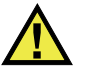

<span id="page-27-1"></span>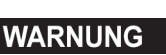

Die magnetischen Rädchen können ein Magnetfeld erzeugen, was stark genug ist, um Herzschrittmacher, Uhren und andere empfindliche Geräte zu beeinträchtigen. Personen, die ein solches Gerät tragen oder abhängig davon sind, müssen eine sichere Entfernung von den Rädchen einhalten, um das Risiko von schweren Verletzungen oder Tod zu vermeiden. Dieses Magnetfeld kann auch Kreditkarten, magnetische ID-Ausweise usw. beeinträchtigen.

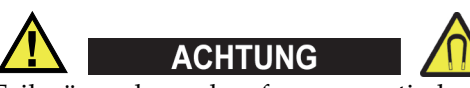

Feilspäne oder andere ferromagnetische Objekte können von den magnetischen Rädchen angezogen werden, was zu Fehlfunktion oder Verletzungen führen kann. Es ist wichtig die Rädchen sauber zu halten (siehe "Reinigen der magnetischen [Rädchen" auf Seite 58](#page-57-0)).

### <span id="page-27-0"></span>**2.1.2 Auswechseln der Rädchen**

Eine manuelle Abtastung erfordert zwei (2) Gummirädchen und zwei (2) magnetische Rädchen, die diagonal zueinander installiert sind (siehe [Abbildung 2-1 auf Seite 29\)](#page-28-0). Bei Prüfungen mit einem optionalen Scanner sind vier (4) Gummirädchen erforderlich.

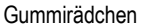

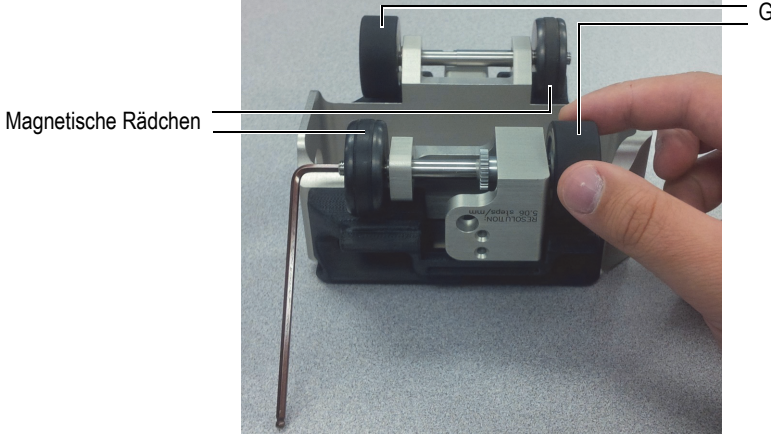

**Abbildung 2-1 Wechsel eines Rades**

<span id="page-28-0"></span>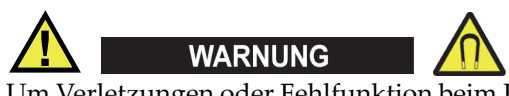

Um Verletzungen oder Fehlfunktion beim Kontakt mit den magnetischen Rädchen zu vermeiden, beachten Sie bitte das Magnetfeld dieser Rädchen und berücksichtigen Sie die Warnhinweise aus ["Magnetische Rädchen -Sicherheit" auf Seite 27.](#page-26-2)

#### **So werden die Rädchen ausgewechselt**

- 1. Entfernen Sie die Sonde und das Weggeberkabel von dem MagnaFORM-Prüfgerät.
- 2. Drehen Sie das MagnaFORM-Prüfgerät um, sodass die Rädchen nach oben zeigen.
- 3. Setzen Sie einen Inbusschlüssel in das Ende der Radachse gegenüber dem Rad, das Sie abbauen wollen (siehe [Abbildung 2-1 auf Seite 29](#page-28-0)).
- 4. Halten Sie den Inbusschlüssel mit einer Hand so fest, dass sich die Welle nicht drehen kann, und schrauben Sie mit der anderen Hand das Rädchen ab.
- 5. Richten Sie das neue Rad so aus, dass die Gewindeseite nach außen zeigt (siehe [Abbildung 2-2 auf Seite 30\)](#page-29-0), schrauben Sie das Rad auf die Welle und ziehen Sie es mit der Hand fest.

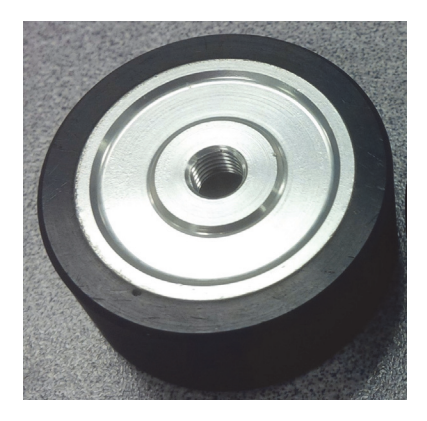

**Abbildung 2-2 Gewindeteil des Rads zeigt nach außen**

<span id="page-29-0"></span>6. Wiederholen Sie die oben beschriebenen Schritte für das nächste Rad, das Sie wechseln wollen.

Es können bei Bedarf alle Räder ausgebaut und gewechselt werden (siehe [Abbildung 2-3 auf Seite 30](#page-29-1)):

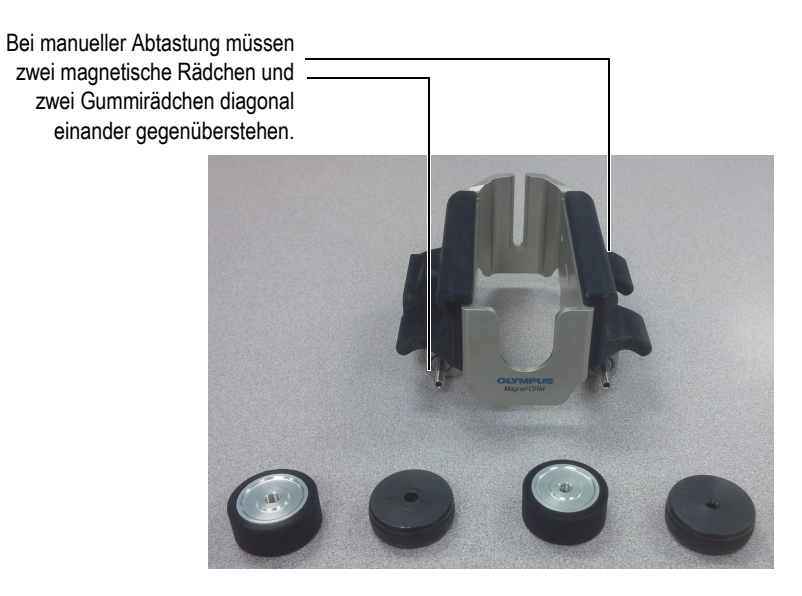

<span id="page-29-1"></span>**Abbildung 2-3 Räder abgebaut**

# <span id="page-30-0"></span>**2.2 Einstellung für manuelle Abtastung**

Vor der Verwendung müssen Sie den flexiblen Teil der Sonde an einem Keil mit der gewünschten Form anbauen (siehe [Abbildung 2-4 auf Seite 31](#page-30-1)).

Bei manueller Abtastung montieren Sie zwei (2) Gummirädchen und zwei (2) magnetische Rädchen so, dass sie einander auf dem MagnaFORM-Wagen diagonal gegenüberstehen (siehe ["Auswechseln der Rädchen" auf Seite 28\)](#page-27-0).

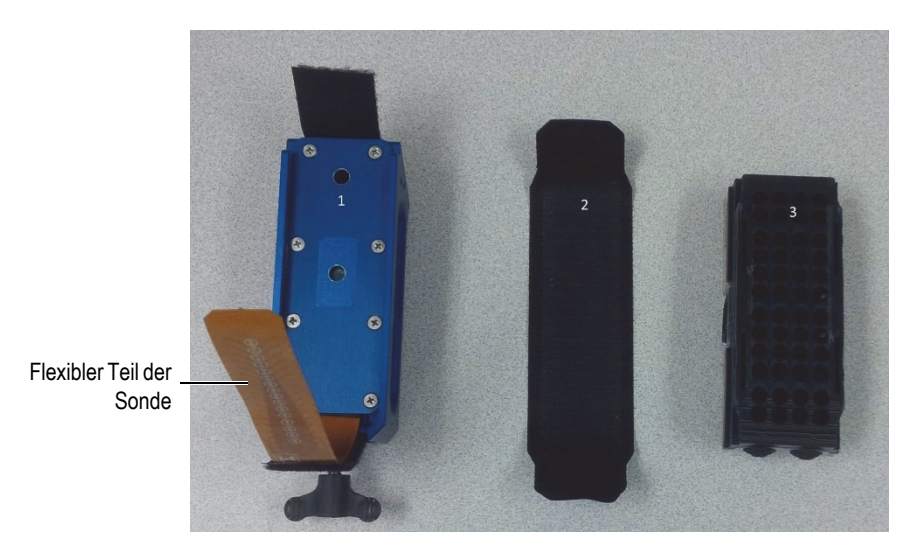

**Abbildung 2-4 Sonde, Klettstreifen und Keil**

#### <span id="page-30-3"></span><span id="page-30-1"></span>**Einstellung für manuelle Abtastung**

- <span id="page-30-2"></span>1. Montieren Sie den Keil an der Sonde:
	- *a)* Ziehen Sie den Klettstreifen von der Sonde ab und schieben Sie den Keil in den Schlitz (siehe [Abbildung 2-5 auf Seite 32](#page-31-0)).

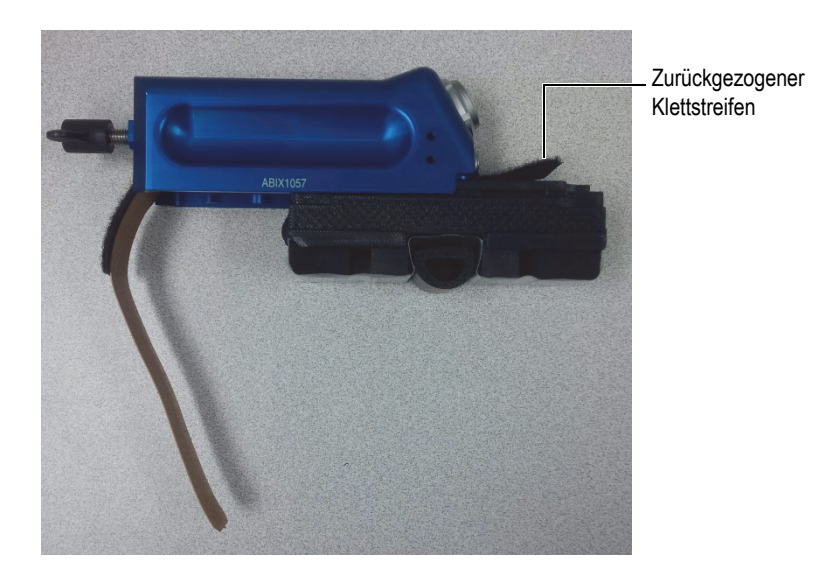

**Abbildung 2-5 Aufschieben des Keils auf die Sonde**

- <span id="page-31-0"></span>*b)* Ziehen Sie den flexiblen Teil der Sonde um die Keilkontur.
- *c)* Wickeln Sie den Klettstreifen um den flexiblen Teil der Sonde und fixieren Sie ihn an jedem Ende des Sondensockels (siehe [Abbildung 2-6 auf Seite 32](#page-31-1)).

<span id="page-31-1"></span>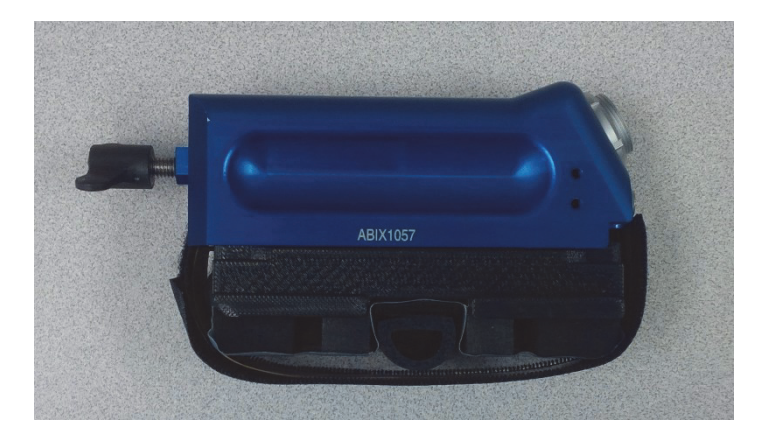

**Abbildung 2-6 Um Sonde und Keil gewickelter Klettstreifen**

<span id="page-32-1"></span>2. Richten Sie die roten Punkte an dem Kabel und den Sondenanschlüssen aufeinander aus und schließen Sie das Kabel an der Sonde an (siehe [Abbildung 2-7 auf Seite 33\)](#page-32-0).

Das Kabel muss hörbar einrasten, wenn die roten Punkte richtig aufeinander ausgerichtet sind.

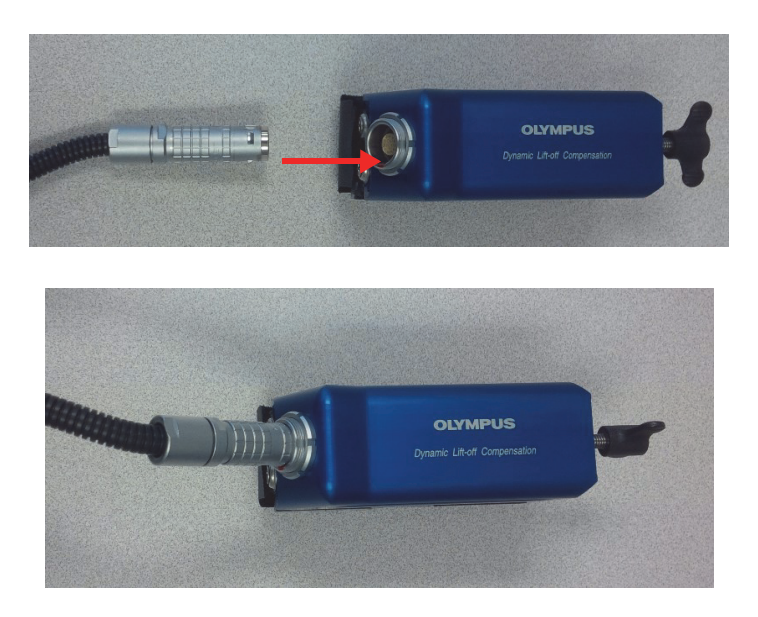

**Abbildung 2-7 Anschluss des Kabels an der Sonde**

<span id="page-32-0"></span>3. Montieren Sie die Sondenbaugruppe auf dem MagnaFORM-Prüfgerät und ziehen Sie die Flügelschraube mit den Fingern fest (nicht zu fest) [siehe [Abbildung 2-8](#page-33-0)  [auf Seite 34](#page-33-0)].

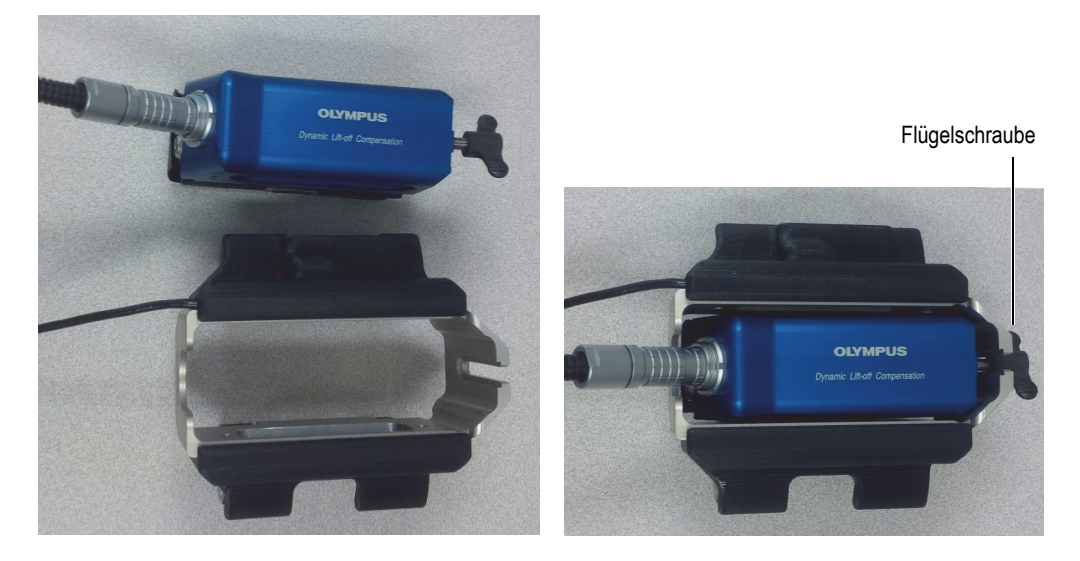

**Abbildung 2-8 Montage der Sonde auf dem MagnaFORM-Prüfgerät**

<span id="page-33-0"></span>4. Verbinden Sie die beiden Abschnitte des Weggeberkabels und achten Sie auf die Ausrichtung der roten Punkte an den Verbindern (siehe [Abbildung 2-9 auf](#page-34-0)  [Seite 35](#page-34-0)).

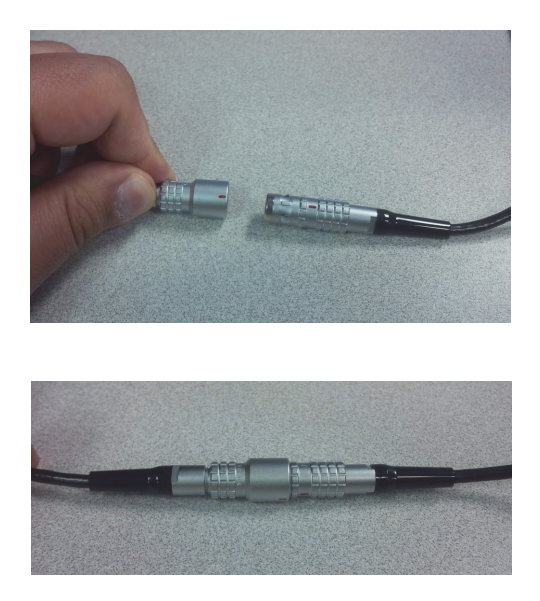

**Abbildung 2-9 Verbindung der Abschnitte des Weggeberkabels**

<span id="page-34-2"></span><span id="page-34-0"></span>5. Verbinden Sie das eine Ende des Kabels mit dem Adapter und achten Sie auf die Ausrichtung der roten Punkte (siehe [Abbildung 2-10 auf Seite 35\)](#page-34-1).

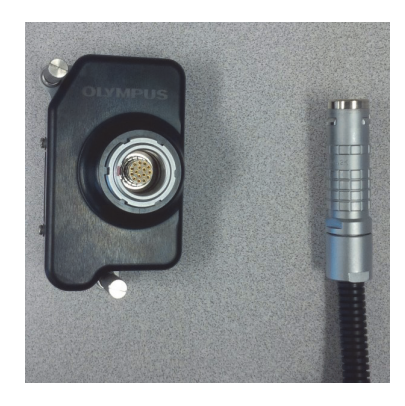

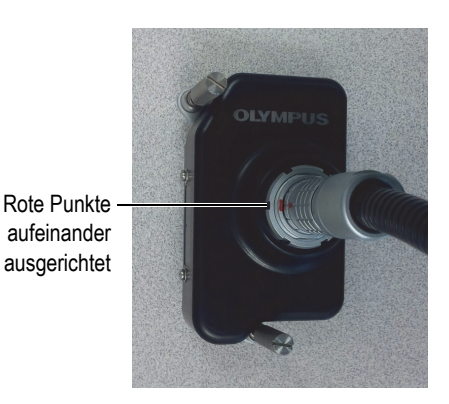

**Abbildung 2-10 Anschluss des Kabels am Adapter**

<span id="page-34-3"></span><span id="page-34-1"></span>6. Verbinden Sie den Adapter mit dem Modul OMNI-M-ECA4-32 an dem OmniScan-MX-Prüfgerät (siehe [Abbildung 2-11 auf Seite 36](#page-35-0)).

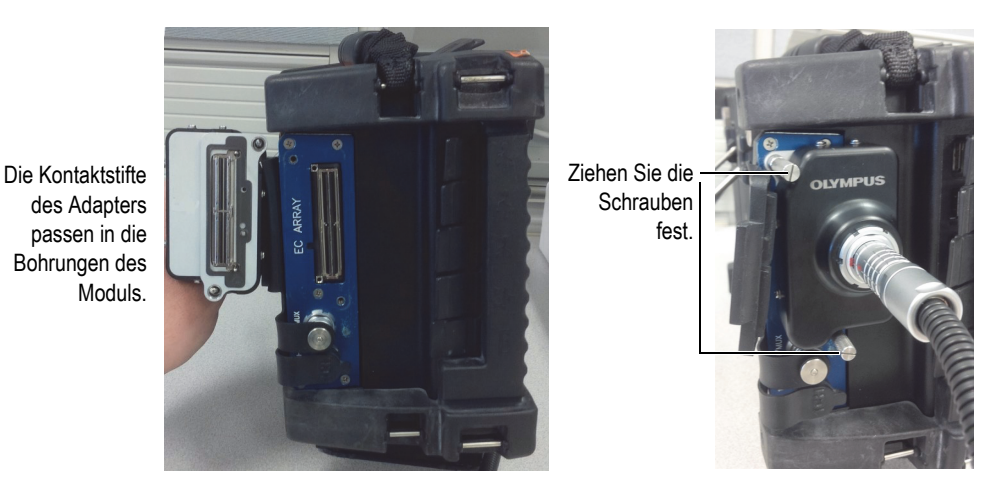

<span id="page-35-0"></span>**Abbildung 2-11 Anschluss des Adapters an das OmniScan-MX-Prüfgerät**

7. Verbinden Sie den Weggeber mit dem OmniScan-MX-Prüfgerät (siehe [Abbildung 2-12 auf Seite 36](#page-35-1)).

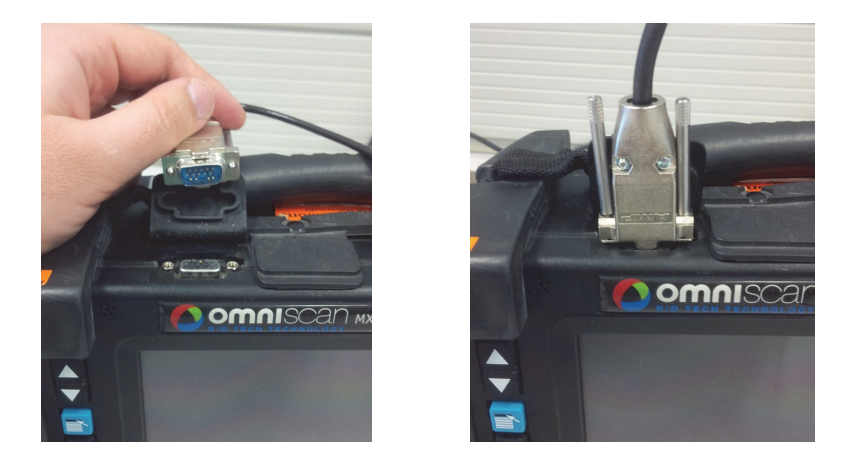

<span id="page-35-1"></span>**Abbildung 2-12 Anschluss des Weggeberkabels an das OmniScan-MX-Prüfgerät**

8. Führen Sie die CompactFlash-Karte mit der MagnaFORM-Software in das OmniScan-MX-Prüfgerät ein und schalten Sie das Prüfgerät ein.

- 9. Wählen Sie als Option **ECA Weld [Versionsnummer]** (ECA-Schweißung), indem Sie die entsprechende Funktionstaste ("F") auf dem OmniScan-MX-Prüfgerät drücken.
- 10. Warten Sie, bis das Programm geladen ist, und folgen Sie den Anweisungen auf dem Bildschirm.
- 11. Heben Sie die Sonde an, wenn Sie durch die Anweisungen auf dem Bildschirm dazu aufgefordert werden, und drücken Sie dann die Taste "Accept"

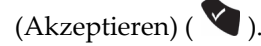

Die Standardeinstellungen sind:

- *a)* Frequency (Frequenz): 200 kHz
- *b)* Probe Drive (Sondenansteuerung): 2,0 V
- *c)* Gain (Verstärkung): 35 dB
- *d)* Rotation (Phasenlage): 0
- *e)* Angle (Winkel): 0
- *f)* Scan Type (Abtasttyp): Weggeber
- *g)* Encoder Resolution (Weggeberauflösung): 5,06 Schritte/mm
- *h)* Encoder Polarity (Weggeberpolarität): normal
- *i)* Scan Area (Wegbereich): 250 mm

# <span id="page-36-0"></span>**2.3 Installation des MagnaFORM-Prüfgeräts auf einem optionalen Scanner**

Das MagnaFORM-Prüfgerät kann mit den mitgelieferten Montagearmen auf einem optionalen Scanner installiert werden. Montieren Sie an dem MagnaFORM-Wagen vier (4) Gummirädchen, wenn er mit einem Scanner verwendet werden soll (Details siehe ["Auswechseln der Rädchen" auf Seite 28\)](#page-27-0).

#### **So installieren Sie das MagnaFORM-Prüfgerät an einem optionalen Scanner**

1. Lockern Sie das Feststellrad am Scannersondenhalter und schieben Sie den Sondenhalter aus der Schwalbenschwanzführung (siehe [Abbildung 2-13 auf](#page-37-0)  [Seite 38](#page-37-0)).

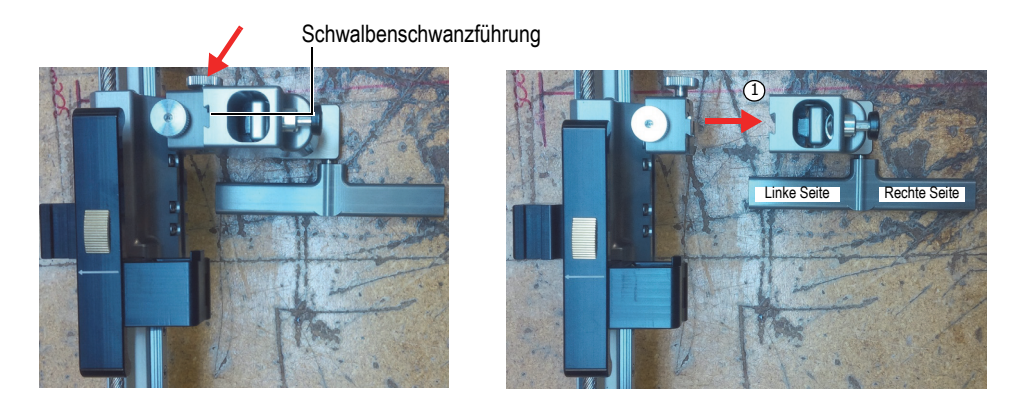

**Abbildung 2-13 Lockern Sie das Feststellrad** *(links)* **, um den Sondenhalter (***rechts***) zu entfernen.**

<span id="page-37-0"></span>2. Bringen Sie mit der mitgelieferten Klemme den geraden Montagearm (für die linke Seite) am Probenhalter an, und führen Sie den betreffenden Schraubenkopf in die Bohrung an der Seite des MagnaFORM-Prüfgeräts (siehe [Abbildung 2-14](#page-37-1)  [auf Seite 38](#page-37-1)).

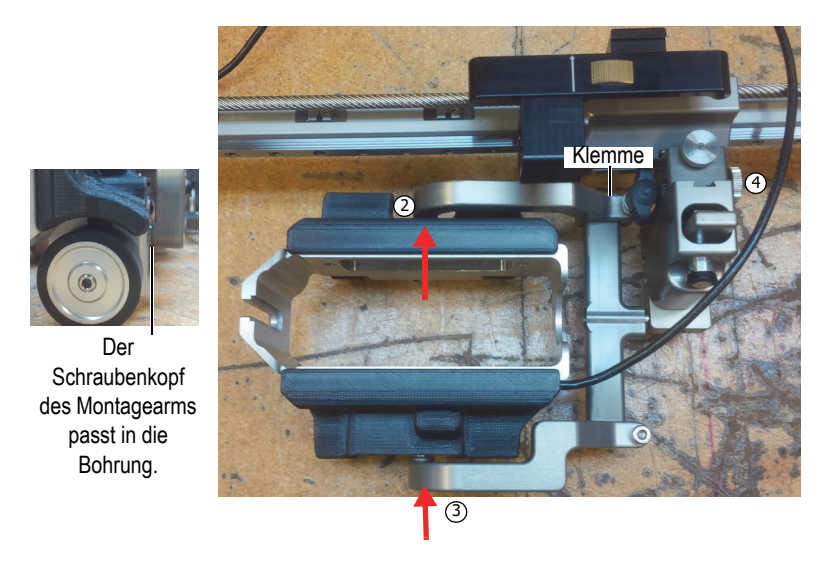

<span id="page-37-1"></span>**Abbildung 2-14 Mit dem Montagearmen am Scanner gehaltenes Magna-FORM-Prüfgerät**

- 3. Bringen Sie den gekrümmten Montagearm an:
	- *a)* Richten Sie den Schraubenkopf des Montagearms und die Klemme auf die Bohrung des MagnaFORM-Prüfgeräts und die Stange des Sondenhalters aus.
	- *b)* Schieben Sie die Teile vorsichtig zusammen.
	- *c)* Achten Sie darauf, dass die Montagearme das MagnaFORM-Prüfgerät sicher halten, und ziehen Sie dann die Klemme fest.
- 4. Bringen Sie den Sondenhalter wieder am Scanner an und ziehen Sie das Feststellrad fest.

Achten Sie darauf, dass Sie die Schwalbenschwanzführung beim Wiederzusammenbau und beim Festziehen des Feststellrades genau ausrichten.

- 5. Verbinden Sie den Weggeberausgang des Scanners mit dem Weggebereingang des OmniScan-Prüfgeräts.
- 6. Montieren Sie die Sonde entsprechend den Schritten [1](#page-30-2) bis [2](#page-32-1) auf Seite [31](#page-30-2) in "[Einstellung für manuelle Abtastung](#page-30-3)."
- 7. Verbinden Sie das Sondenkabel mit dem Adapter und den Adapter mit dem OmniScan-Prüfgerät (Details finden Sie in den Schritten [5](#page-34-2) bis [6](#page-34-3) auf Seite [35](#page-34-2) in "[Einstellung für manuelle Abtastung](#page-30-3)").
- 8. Legen Sie den Scanner auf die Prüffläche und installieren Sie die Sonde in dem MagnaFORM-Prüfgerät. Stellen Sie die Höhe korrekt ein (Details zur Höhenanpassung finden Sie in ["So prüfen Sie ein Teil" auf Seite 53](#page-52-1)).
- 9. Überprüfen Sie die Bewegung des MagnaFORM-Prüfgeräts und richten Sie gegebenenfalls die Teile neu aus (beispielsweise um zu hohes Spiel zu verringern), um eine glatte und stabile Bewegung sicherzustellen.

Wenn die Teile korrekt angepasst sind und die Bewegung reibungslos erfolgt, kann die Prüfung beginnen.

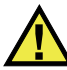

# **ACHTUNG**

Achten Sie darauf, dass das MagnaFORM-Prüfgerät korrekt am Scanner angebaut ist und sich nicht unerwartet bewegt oder pendelt, um Schäden an der Sonde und dem MagnaFORM-Prüfgerät zu vermeiden.

# <span id="page-39-0"></span>**2.4 Betriebssicherheit**

Wenn Sie diese MagnaFORM auf einer Fläche in einer Höhe von über 2 m betreiben, müssen Sie diese zuerst mit einem Seil sichern, das immer straff gespannt ist. Die Prüffläche muss frei von Rost, Verunreinigungen oder Hindernissen sein. Wenn Sie mit dem magnetischen Rädchen eine ferromagnetische Oberfläche prüfen, muss die Oberfläche außerdem durchgehend ferromagnetisch (ohne Unterbrechungen) sein.

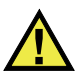

### WARNUNG

Um Sach- und Personenschäden beim Betrieb des MagnaFORM-Prüfgeräts in erhöhter Position zu vermeiden, sichern Sie dieses mit einem Seil, das immer straff gespannt ist. Achten Sie außerdem darauf, dass die Prüffläche frei von Rost, Verunreinigungen oder Hindernissen und bei Verwendung der magnetischen Rädchen durchgehend ferromagnetisch ist.

# <span id="page-40-0"></span>**3. Software**

Die Softwaremenüs und Referenzinformationen finden Sie in [Tabelle 2 auf Seite 41](#page-40-1).

<span id="page-40-1"></span>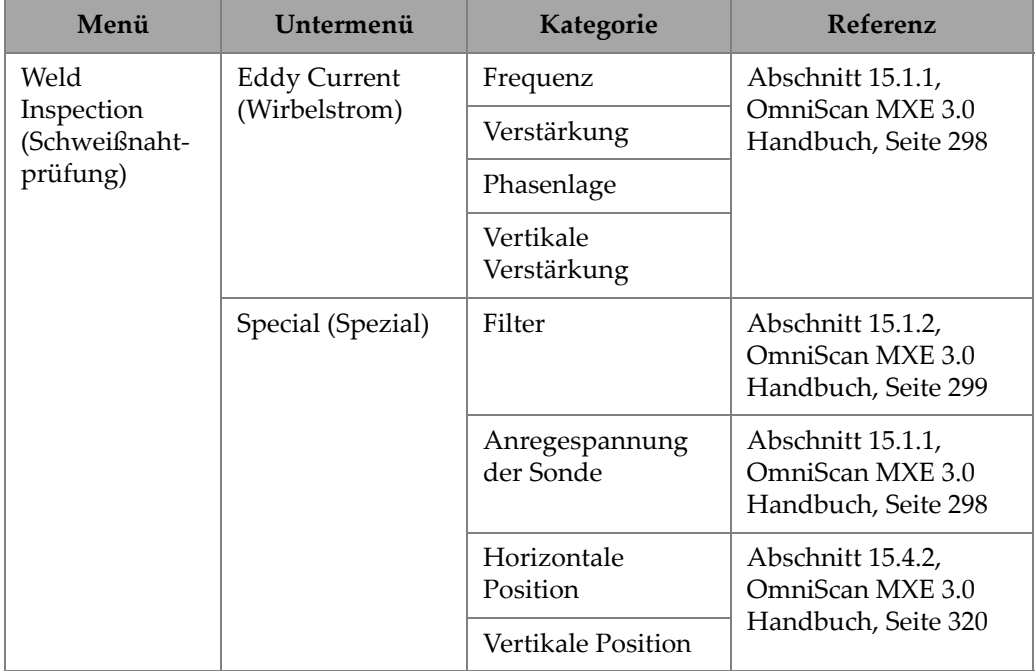

#### **Tabelle 2 Softwaremenüs**

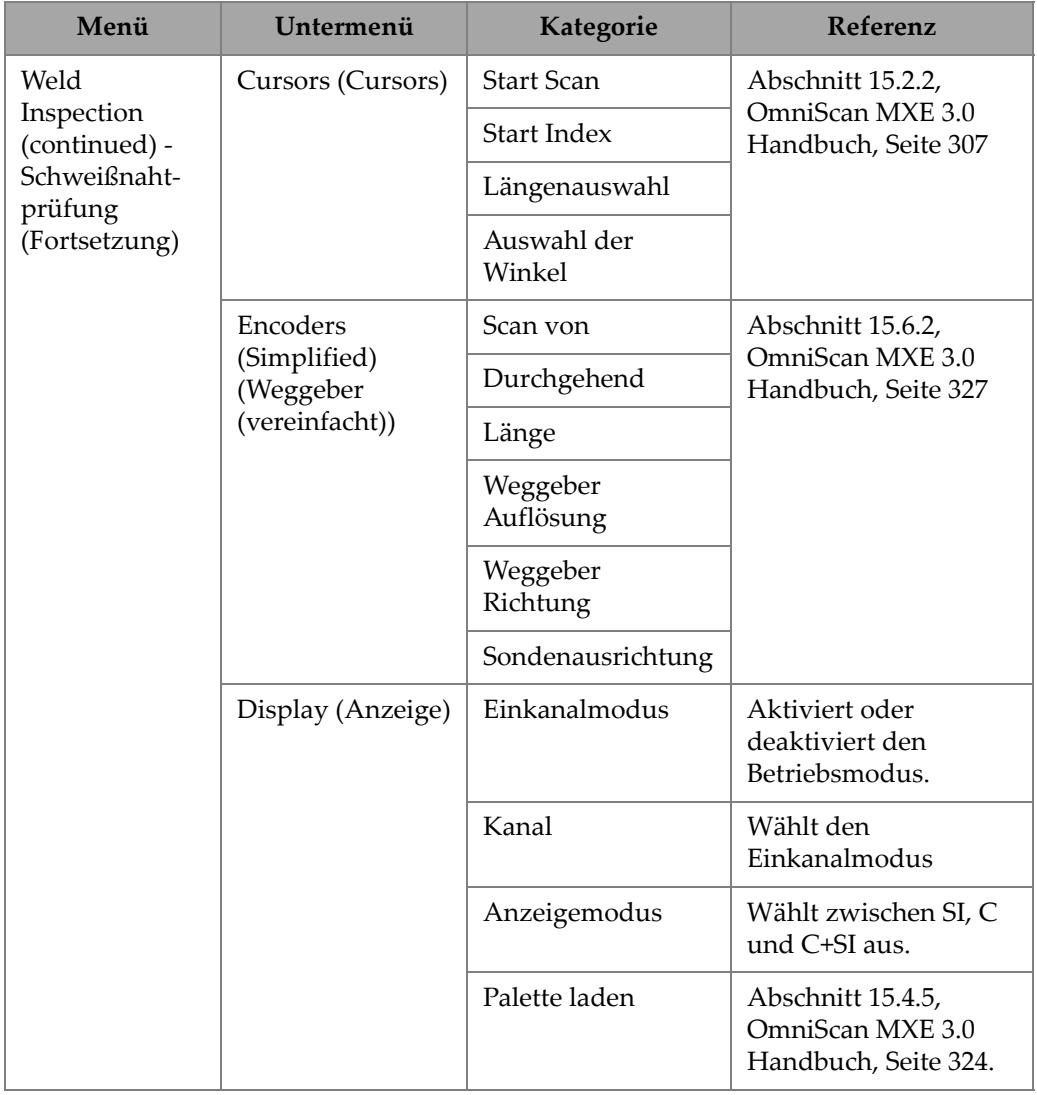

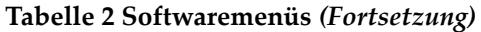

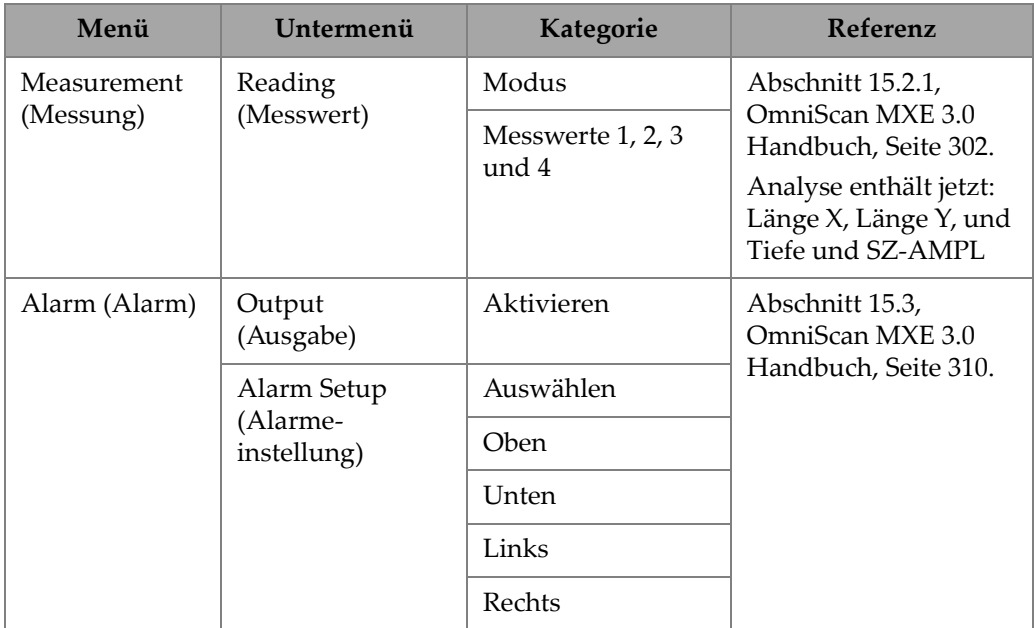

#### **Tabelle 2 Softwaremenüs** *(Fortsetzung)*

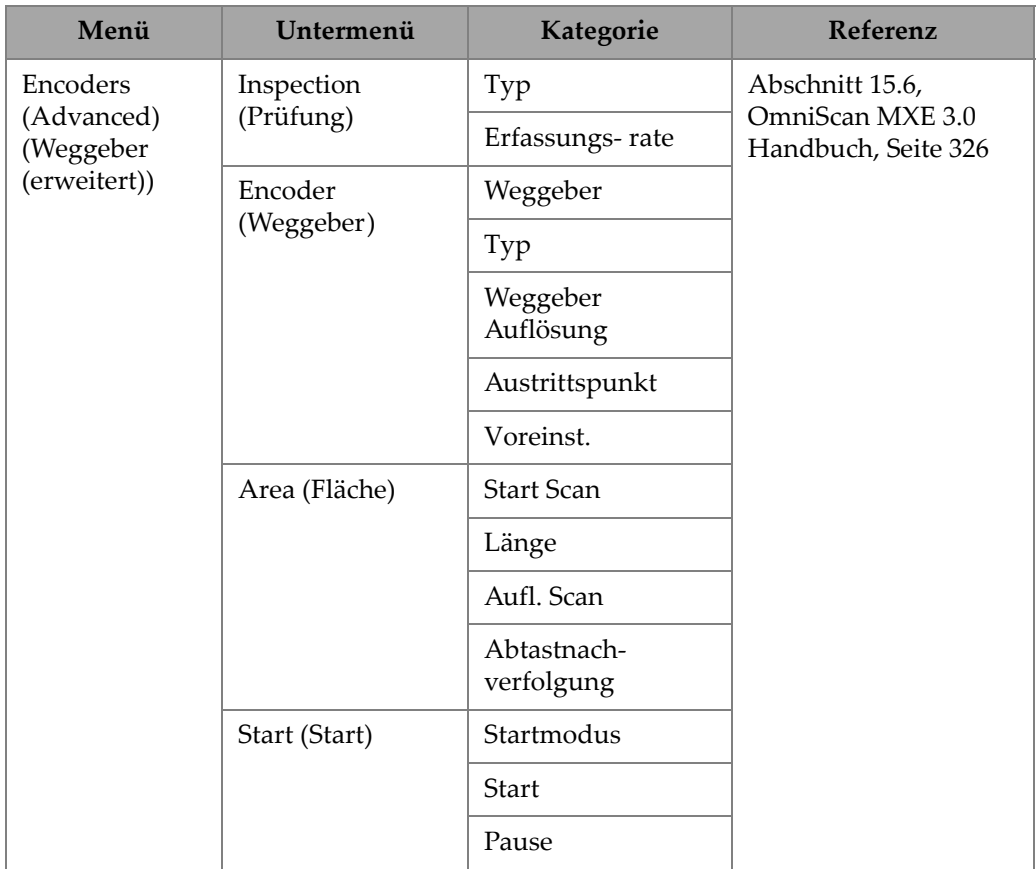

#### **Tabelle 2 Softwaremenüs** *(Fortsetzung)*

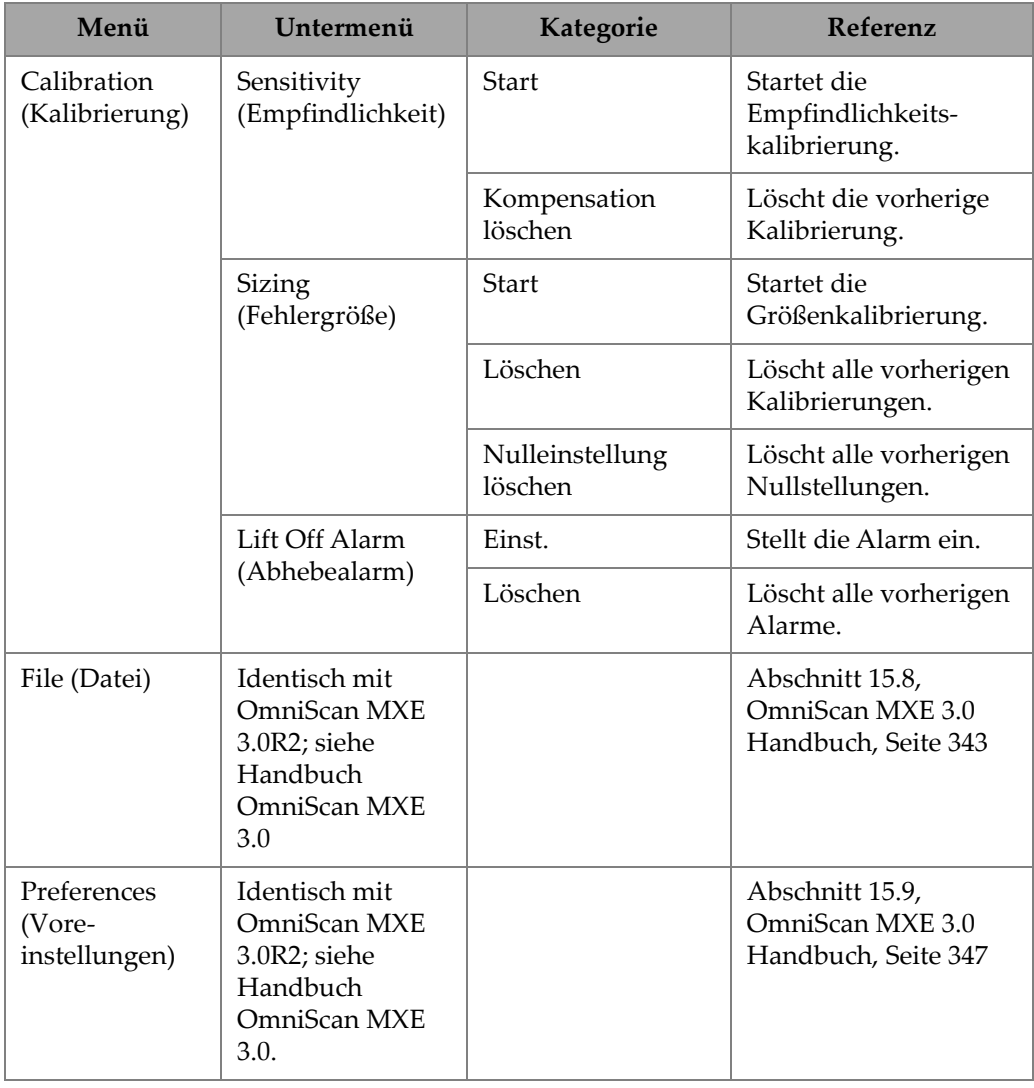

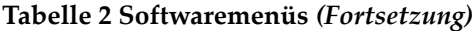

# <span id="page-46-0"></span>**4. Sondenkalibrierung**

Eine Sondenkalibrierung umfasst eine Empfindlichkeitskompensation und eine Kalibrierung der Fehlergröße.

# <span id="page-46-1"></span>**4.1 Kompensation der Empfindlichkeit**

Vor Beginn der Empfindlichkeitskompensation müssen die Systemkomponenten wie in ["Komponentenanschlüsse und Einstellungen" auf Seite 27](#page-26-0) erläutert angeschlossen und eingestellt sein.

#### **So kompensieren Sie die Empfindlichkeit**

- 1. Drücken Sie an dem OmniScan-MX-Prüfgerät die Menütaste ( $\mathbb{E}$ ), und wählen Sie dann das Menü **Calibration** (Kalibrierung) mit dem Drehknopf aus.
- 2. Starten Sie mit Taste F8 ( $\left($ F<sup>8</sup>) die Empfindlichkeitskompensation.
- 3. Heben Sie die Probe vom Prüfgegenstand ab und drücken Sie die Taste "Accept"

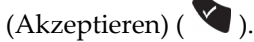

- 4. Legen Sie die Probe auf den Referenzstandard (siehe [Abbildung 4-1 auf Seite 48\)](#page-47-0), und setzen Sie wie folgt fort:
	- Wenn Sie den mitgelieferten Referenzstandard für die Kalibrierung verwenden, drücken Sie F8 (**Next**) (Weiter). ODER

Wenn Sie einen anderen Kalibrierungsreferenzstandard verwenden, empfehlen wir unbedingt, Ihre Sonde mit dem Referenzstandard auf null einzustellen: Stellen Sie sicher, dass Sie fehlerfreie Daten auf dem Prüfgerät anzeigen, und drücken Sie dann F9, um die Sonde auf null zu setzen, und anschließend F8.

Standardmäßig ist der Winkel auf **65°** und die Amplitude auf **9,0 V** eingestellt. Sie können diese Werte später bei Bedarf ändern.

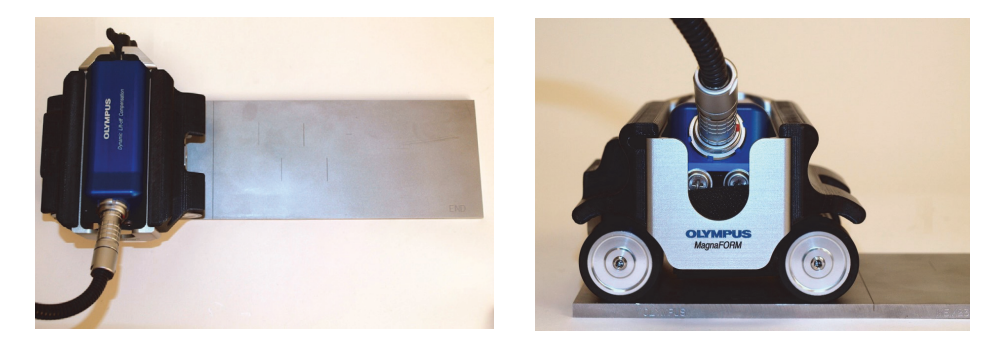

**Abbildung 4-1 Die Sonde auf dem Referenzstandard**

- <span id="page-47-0"></span>5. Achten Sie darauf, dass die Sonde richtig auf dem Referenzstandard platziert ist (die Räder müssen auf die Kante des Referenzstandards ausgerichtet sein, siehe dazu [Abbildung 4-1 auf Seite 48](#page-47-0)); drücken Sie dann F9, um mit der Datenerfassung zu beginnen.
- 6. Tasten Sie den gesamten Referenzstandard ab und stoppen Sie dann die Datenerfassung mit F10. Drücken Sie F8, um mit dem nächsten Schritt fortzufahren.
- 7. Markieren Sie mit den Cursors die gesamte Länge des Fehlers, wählen Sie dann die Option **Compensate Lift-off** (Abheben kompensieren) und drücken Sie auf F8 (**Next**) (Weiter), [siehe [Abbildung 4-2 auf Seite 49](#page-48-0)].

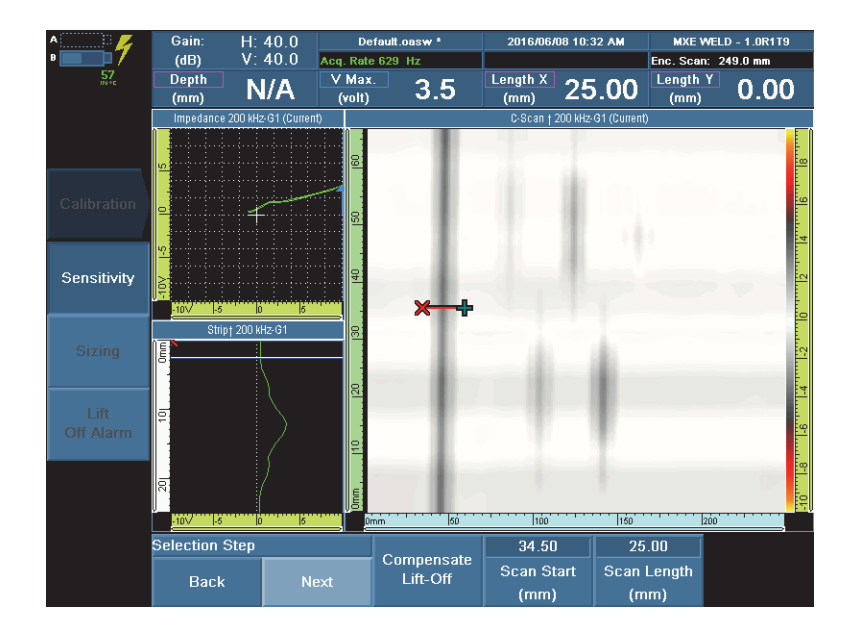

#### <span id="page-48-0"></span>**Abbildung 4-2 Platzieren Sie die Cursors um die erste Kerbe (die Farbgebung kann abweichen).**

- 8. Tasten Sie den Referenzstandard erneut ab (starten Sie die Datenerfassung mit F9), drücken Sie nach Abschluss der Abtastung F10 und anschließend F8 (**Next**) (Weiter).
- 9. Markieren Sie mit dem Cursor die gesamte Länge des Fehlers und drücken Sie dann F8 (**Next**) (Weiter).
- 10. Starten Sie die Kompensation mit F9.
- 11. Nach Abschluss der Kompensation drücken Sie F8, um den Assistenten zu beenden.

Ein Beispiel für eine abgeschlossene Kompensation finden Sie in [Abbildung 4-3](#page-49-1)  [auf Seite 50](#page-49-1).

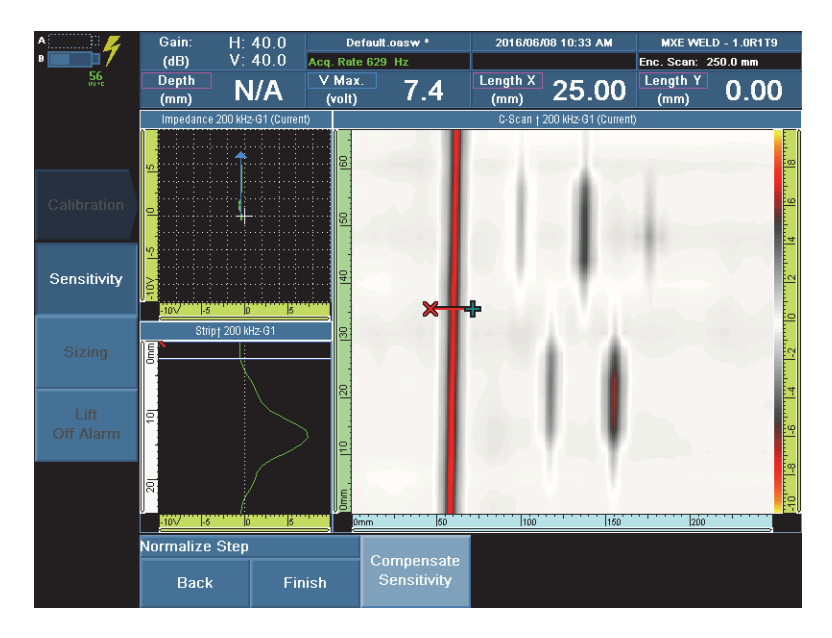

**Abbildung 4-3 Die kompensierte Empfindlichkeit**

# <span id="page-49-1"></span><span id="page-49-0"></span>**4.2 Kalibrierung der Sonde für die Fehlergröße**

#### **HINWEIS**

Die Kalibrierung der "Fehlergröße" ist nur bei Verwendung eines Weggebers möglich. Wir empfehlen, den Verstärkung zur korrekten Kalibrierung der Fehlergröße auf 42 dB zu erhöhen.

#### **So kalibrieren Sie die Sonde für die Fehlergröße**

1. Drücken Sie an dem OmniScan-MX-Prüfgerät die Prüftaste und wählen Sie das

Menü ( ) **Calibration** (Kalibrierung) mit dem Drehknopf aus. Öffnen Sie dann mit F3 das Untermenü **Sizing** (Fehlergröße).

2. Starten Sie die Kalibrierung der Fehlergröße mit F8.

- 3. Platzieren Sie die Sonde auf dem Referenzstandard und setzen Sie mit F9 die Sonde auf null.
- 4. Mit F10 starten Sie die Datenerfassung.
- 5. Tasten Sie den gesamten Referenzstandard ab. Stoppen Sie nach Abschluss der Abtastung die Datenerfassung mit F11, und drücken Sie anschließend F8, um mit dem nächsten Schritt fortzufahren.
- <span id="page-50-1"></span>6. Platzieren Sie die Cursors, um die Fehlertiefe von 0,5 mm, und registrieren Sie den Fehler mit F8 (siehe [Abbildung 4-4 auf Seite 51](#page-50-0)).

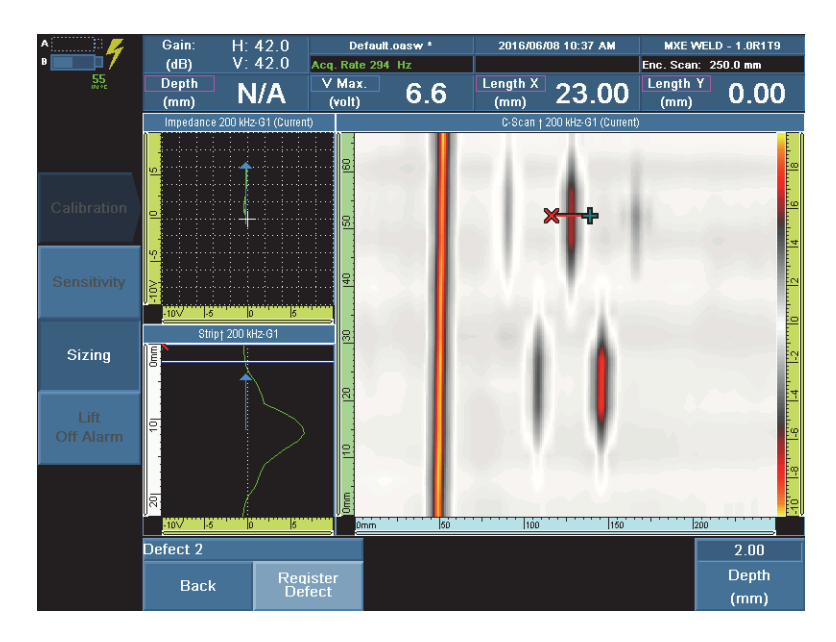

<span id="page-50-0"></span>**Abbildung 4-4 Platzieren des Cursors zur Registrierung des Fehlers (in der Darstellung mit 2 mm Fehlertiefe).**

- 7. Wiederholen Sie den Schritt [6](#page-50-1) mit Fehlertiefen von 1 mm, 2 mm, 3 mm und 4 mm.
- 8. Drücken Sie nach Abschluss der Fehlerregistrierung F8, um den Assistenten zu beenden.

Das Prüfgerät ist jetzt für die Bestimmung der Fehlergröße vorbereitet.

# <span id="page-52-0"></span>**5. Prüfung**

Bevor Sie eine Prüfung beginnen, sollten Sie zunächst eine Empfindlichkeitskalibrierung durchführen. Details zu den Anschlüssen und zur Kalibrierung finden Sie in "Komponentenanschlüsse und Einstellungen" auf Seite 27 und ["Sondenkalibrierung" auf Seite 47](#page-46-0).

#### <span id="page-52-1"></span>**So prüfen Sie ein Teil**

- 1. Kontrollieren Sie, ob die Sonde sicher an dem MagnaFORM-Prüfgerät angebaut ist und alle Anschlüsse korrekt sind.
- 2. Stellen Sie das MagnaFORM-Prüfgerät vorsichtig auf das Prüfteil und kontrollieren Sie, dass die Sonde bei Verwendung der magnetischen Rädchen nicht weiter herausragt als den Rädchen entspricht (siehe [Abbildung 5-1 auf](#page-52-2)  [Seite 53](#page-52-2)).

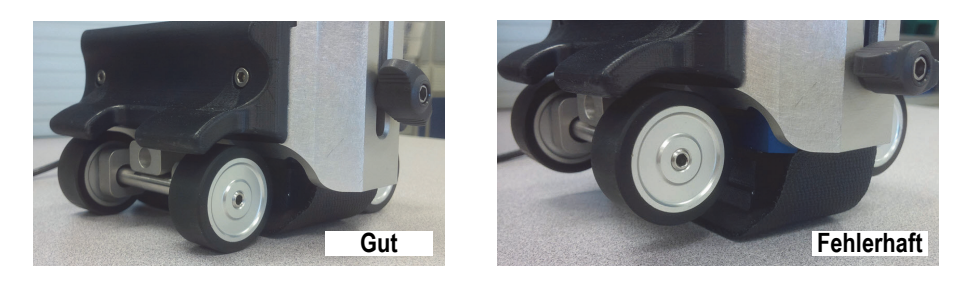

<span id="page-52-2"></span>**Abbildung 5-1 Beispiele für eine gute (***links***) und schlechte (***rechts***) Platzierung der Sonde (Sonde zu niedrig)**

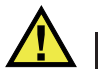

# **ACHTUNG**

Kontrollieren Sie, dass die Sonde nicht niedriger positioniert ist als für die magnetischen Rädchen zulässig. Wenn die Sonde zu niedrig positioniert ist, kann sie durch die Kraft des magnetischen Rädchens beschädigt werden.

3. Lösen Sie die Flügelschraube und stellen Sie die Position der Sonde auf der Prüffläche so ein, dass sie fest auf der Prüffläche aufsitzt. Drücken Sie leicht auf die Sonde, um einen festen Kontakt mit der Prüffläche und der Schweißnaht herzustellen, und ziehen Sie dann die Flügelschraube fest (siehe [Abbildung 5-2](#page-53-0)  [auf Seite 54](#page-53-0)).

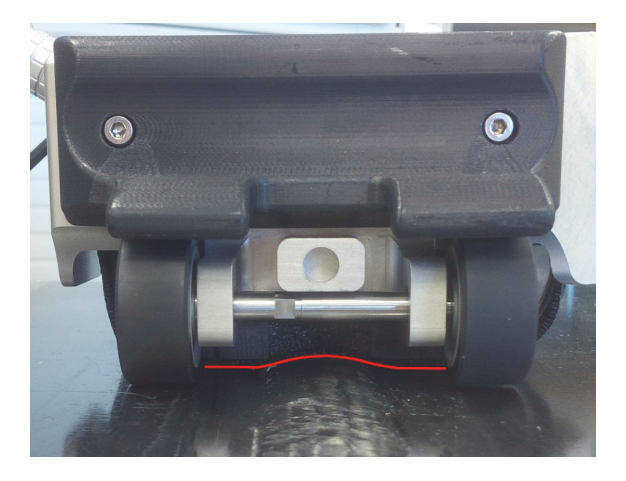

**Abbildung 5-2 Form der Sonde für die Schweißung (rote Linie)**

- <span id="page-53-0"></span>4. Drücken Sie die Taste "Play" (Wiedergabe),  $\left( \sum_{n=1}^{\infty} \right)$  um die Weggeberposition auf null zu stellen.
- 5. Drücken Sie leicht auf die Sonde und schieben Sie das MagnaFORM-Prüfgerät über die Prüffläche. Beobachten Sie dabei die Anzeige, um sicherzugehen, dass alle Daten erfasst werden.

Schwarze Linien auf dem Display zeigen Bereiche an, in denen Daten fehlen.

- 6. Drücken Sie die Taste "Freeze" (Standbild) ( ), um in den Analysemodus zu wechseln.
- 7. Analysieren Sie mit den Cursors die Daten auf dem Display.

# <span id="page-56-0"></span>**6. Wartung und Störungsbehebung**

Dieses Kapitel erläutert nur die grundlegende Wartung, um das Produkt in gutem physischen und funktionsfähigen Zustand zu halten.

### <span id="page-56-1"></span>**6.1 Wartung**

Da es nicht viele bewegliche Teile gibt, erfordert das Produkt keine wesentliche vorbeugende Wartung. Wir empfehlen eine regelmäßige Prüfung des Produkts, damit es ordnungsgemäß funktioniert.

# <span id="page-56-2"></span>**6.2 Reinigung des Produkts**

Die Außenflächen des Produkts können bei Bedarf gereinigt werden.

#### **So reinigen Sie das Produkt**

- 1. Vergewissern Sie sich, dass das Gerät ausgeschaltet und der Netzstecker gezogen ist.
- 2. Trennen Sie alle Kabel.
- 3. Reinigen Sie das Gehäuse mit einem weichen Tuch, um den Originalzustand wieder herzustellen.
- 4. Verwenden Sie zum Beseitigen von hartnäckigen Flecken ein feuchtes Tuch mit einem milden Haushaltsreiniger. Nehmen Sie keine Scheuermittel oder aggressiven Lösungen, die die Oberfläche angreifen.
- 5. Stellen Sie sicher, dass die Buchsen trocken sind, bevor Sie einen Stecker einstecken. Falls dies nicht der Fall ist, trocknen Sie sie mit einem Tuch oder warten Sie, bis sie von selbst trocknen.

# <span id="page-57-0"></span>**6.3 Reinigen der magnetischen Rädchen**

Die magnetischen Räder können Feilspäne oder andere ferromagnetische Objekte anziehen. Die Rädchen müssen regelmäßig gereinigt werden, um die Ansammlung von Fremdkörpern zu vermeiden, die zu Verletzungen oder Fehlfunktion führen können. Wie oft Sie sie reinigen, hängt von Ihren Betriebsbedingungen ab.

#### **Benötigte Materialien:**

- Arbeitshandschuhe
- sauberes Reinigungstuch

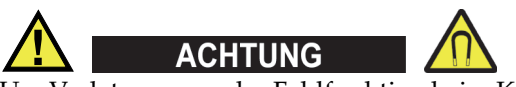

Um Verletzungen oder Fehlfunktion beim Kontakt mit den magnetischen Rädchen zu vermeiden, beachten Sie bitte das Magnetfeld dieser Rädchen und berücksichtigen Sie die Warnhinweise aus ["Magnetische Rädchen -Sicherheit" auf Seite 27.](#page-26-2)

#### **So werden die magnetischen Rädchen gereinigt**

- 1. Ziehen Sie Ihre Arbeitshandschuhe an.
- 2. Drehen Sie das Rädchen und halten Sie das saubere Reinigungstuch an die zu entfernenden Partikel.
- 3. Wiederholen Sie die obigen Schritte für jedes Rädchen.

# <span id="page-57-1"></span>**6.4 Fehlerbehebung**

#### **HINWEIS**

Bei Startproblemen des Prüfgeräts und bei Problemen mit der Batterie schlagen Sie im Abschnitt "Fehlerbehebung" im Benutzerhandbuch des *OmniScan MX bzw. MX2 nach*.

[Tabelle 3 auf Seite 59](#page-58-1) listet einige mögliche Probleme, deren mögliche Ursachen und Lösungen auf.

<span id="page-58-1"></span>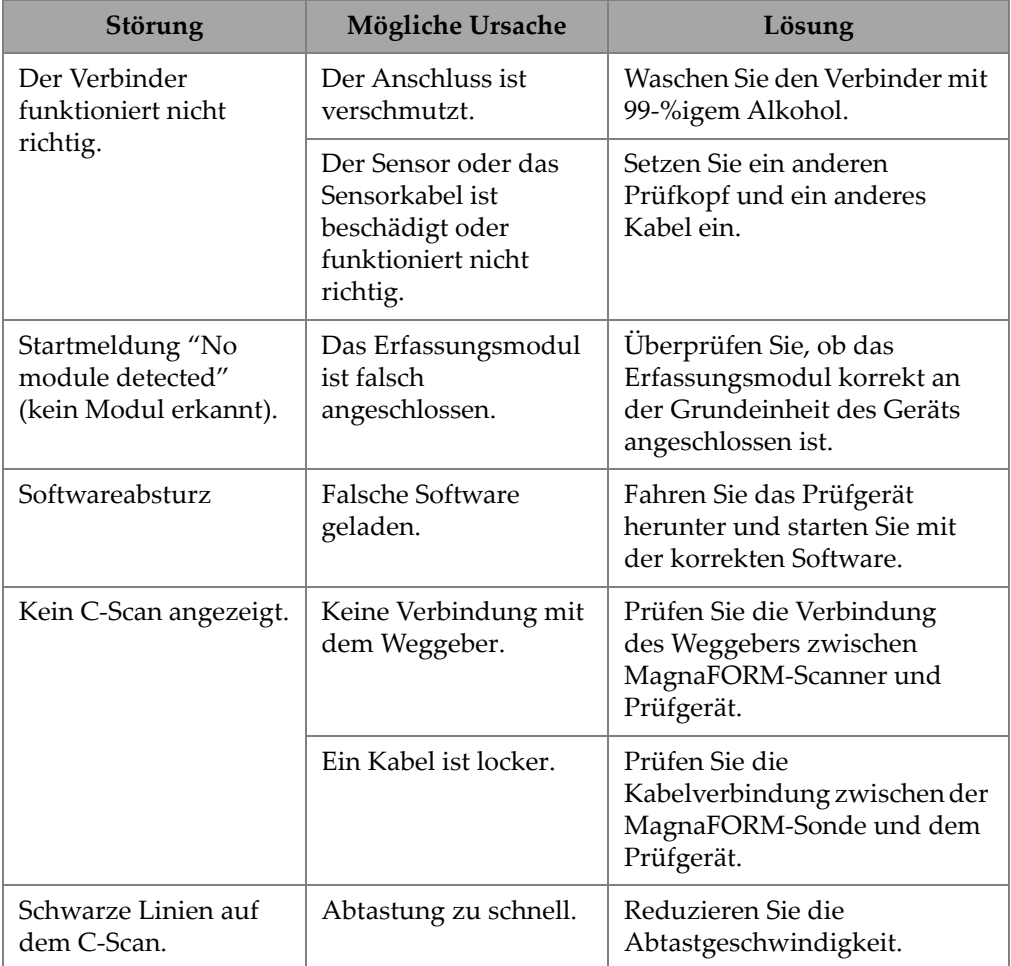

#### **Tabelle 3 Anleitung zur Fehlerbehebung**

# <span id="page-58-0"></span>**6.5 Austausch des Klettstreifens**

Je nach Betriebsbedingungen und Häufigkeit der Nutzung verschleißt eventuell der Klettstreifen, der die Sonde hält, und muss ausgetauscht werden.

#### **So ersetzen Sie den Klettstreifen**

- 1. Entfernen Sie die Sonde von dem MagnaFORM-Sensor.
- 2. Entfernen Sie den verschlissenen Klettstreifen.
- 3. Montieren Sie einen neuen Klettstreifen.
- 4. Montieren Sie die Sonde wieder an dem MagnaFORM-Prüfgerät.

### <span id="page-59-0"></span>**6.6 Ersatzteile für den MagnaFORM-Wagen**

Die Ersatzteile für den MagnaFORM-Wagen sind in [Abbildung 6-1 auf Seite 60](#page-59-2)  dargestellt und in [Tabelle 4 auf Seite 60](#page-59-3) aufgelistet.

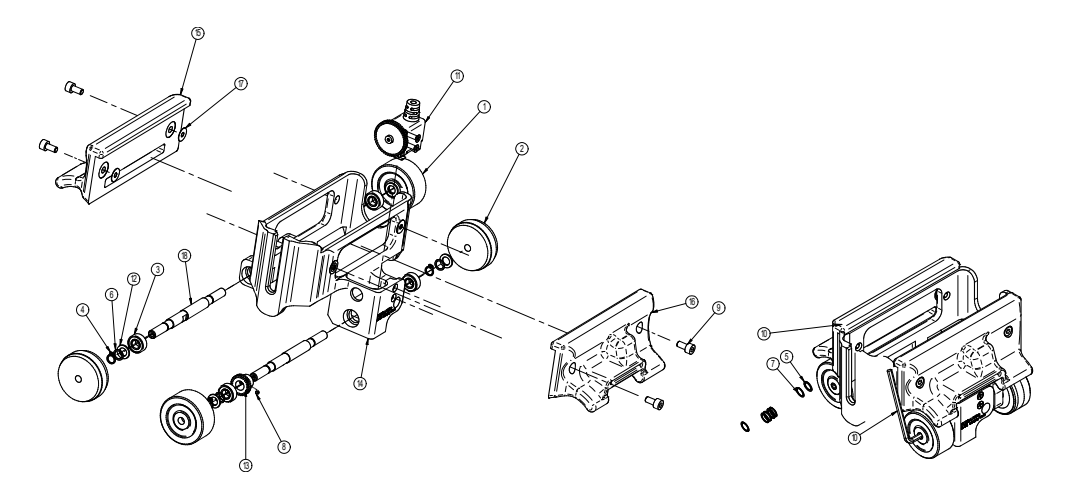

**Abbildung 6-1 Explosivdarstellung** 

<span id="page-59-1"></span>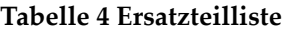

<span id="page-59-3"></span><span id="page-59-2"></span>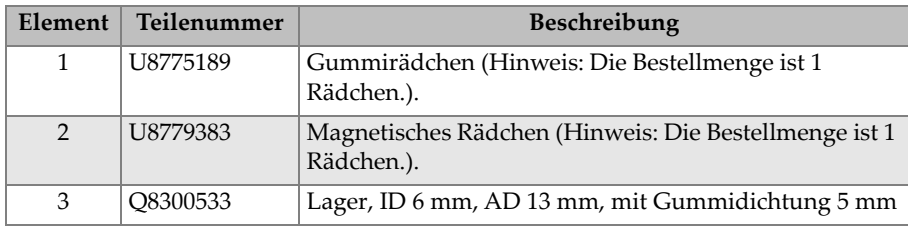

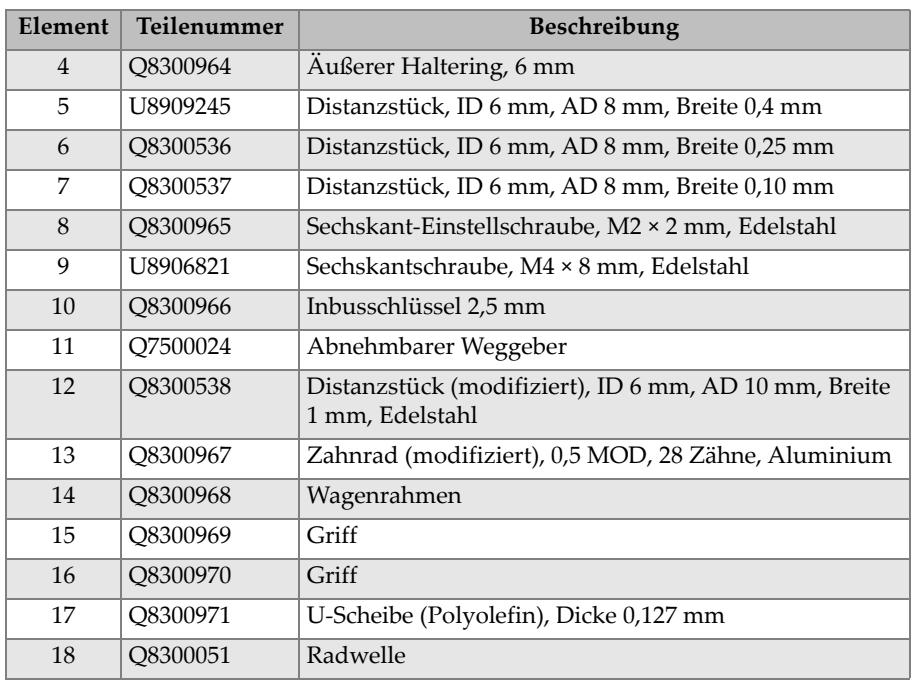

#### **Tabelle 4 Ersatzteilliste** *(Fortsetzung)*

# <span id="page-62-0"></span>**7. Technische Angaben**

[Tabelle 5 auf Seite 63](#page-62-2) enthält die allgemeinen Spezifikationen für das MagnaFORM-Prüfgerät.

<span id="page-62-2"></span>

| Kategorie    | <b>Technische Angaben</b>            | Wert                                                             |  |  |
|--------------|--------------------------------------|------------------------------------------------------------------|--|--|
| Allgemein    | Länge, Sonde $(L \times B \times H)$ | $153,8 \text{ mm} \times 44,5 \text{ mm} \times 76,5 \text{ mm}$ |  |  |
|              | Größe, Sonde + MagnaFORM             | $157.7$ mm $\times$ 127.5 mm $\times$ 90.1 mm                    |  |  |
|              | Gewicht, Sonde                       | $364\text{ g}$                                                   |  |  |
|              | Gewicht, nur MagnaFORM               | $601$ g                                                          |  |  |
|              | Gewicht, Sonde +<br>MagnaFORM        | 965 g                                                            |  |  |
|              | Sondenerkennung                      | Automatisch, über Chip-ID                                        |  |  |
| Betriebs-    | Betriebstemperatur                   | $-20$ °C bis 85 °C                                               |  |  |
| umgebung     | Lagertemperatur                      | $-20$ °C bis 60 °C                                               |  |  |
|              | Betrieb in Höhenlagen                | bis zu 2000 m                                                    |  |  |
|              | Relative Luftfeuchtigkeit            | 70 % bei 45 °C, nicht-                                           |  |  |
|              |                                      | kondensierend                                                    |  |  |
|              | Einsatz im Freien                    | ja                                                               |  |  |
|              | Feuchte Standorte                    | ja                                                               |  |  |
|              | Schutzart                            | Probe ist kompatibel mit IP54.                                   |  |  |
|              |                                      | Adapter ist kompatibel mit IP53                                  |  |  |
| Spannung und | Spannung                             | $+9$ V bis $-9$ V                                                |  |  |
| Stromstärke  | Stromstärke                          | $100 \text{ mA}$                                                 |  |  |

<span id="page-62-1"></span>**Tabelle 5 Allgemeine technische Angaben** 

#### **Weggeber Eingangsanschlüsse**

Beschreibung

DE-15-Stecker

Hersteller, Teilenummer

Amphenol, 17EHD-015-SAA-000

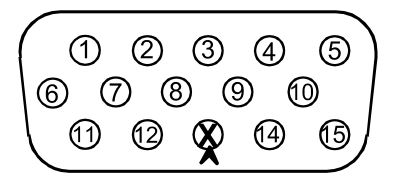

<span id="page-63-0"></span>**Abbildung 7-1 Der Adapter der Scannerschnittstelle DE-15 (Sicht auf die Lötanschlüsse)**

#### <span id="page-63-1"></span>**Tabelle 6 Pinbelegung Scanner-Adapter (DE-15 auf LEMO)**

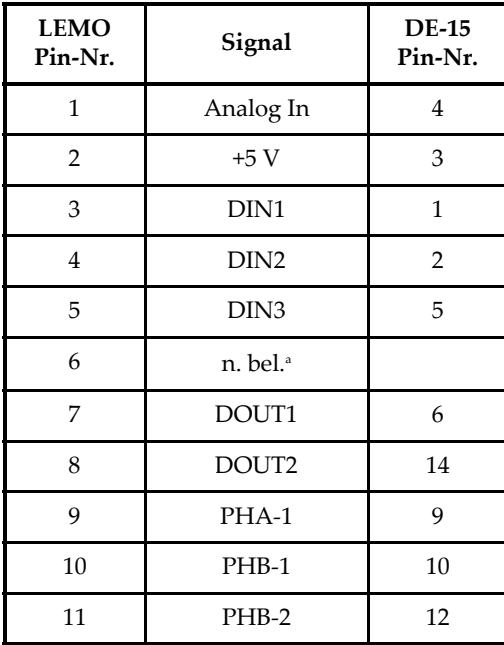

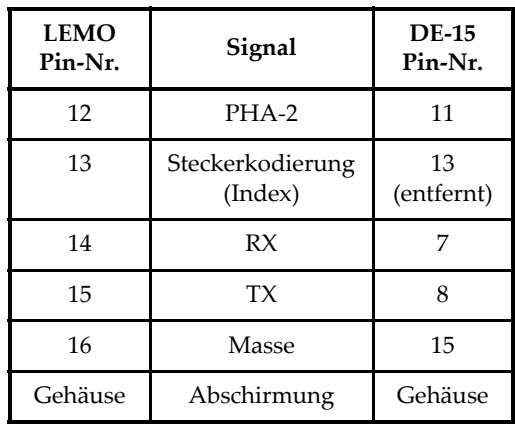

**Tabelle 6 Pinbelegung Scanner-Adapter (DE-15 auf LEMO)** *(Fortsetzung)*

a. n. bel. = nicht belegt

Beschreibung

LEMO 16-poliger Anschluss

Hersteller, Teilenummer

LEMO (mit Stift); FGA.2K.316.CLAK11 LEMO (mit Loch); EEA,2K,316.CLN

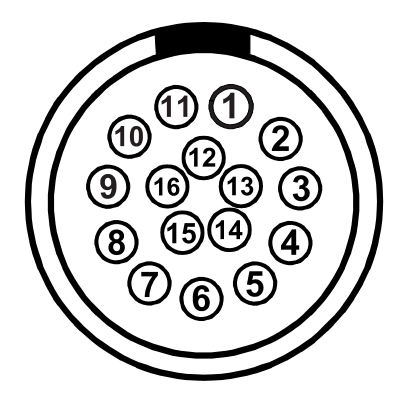

<span id="page-64-0"></span>**Abbildung 7-2 Adapter für die Scannerschnittstelle, LEMO-Verbinder (Blick auf die Kontaktstifte)**

<span id="page-65-0"></span>**Tabelle 7 Adapter für die Scannerschnittstelle LEMO, Anschlussbelegung** 

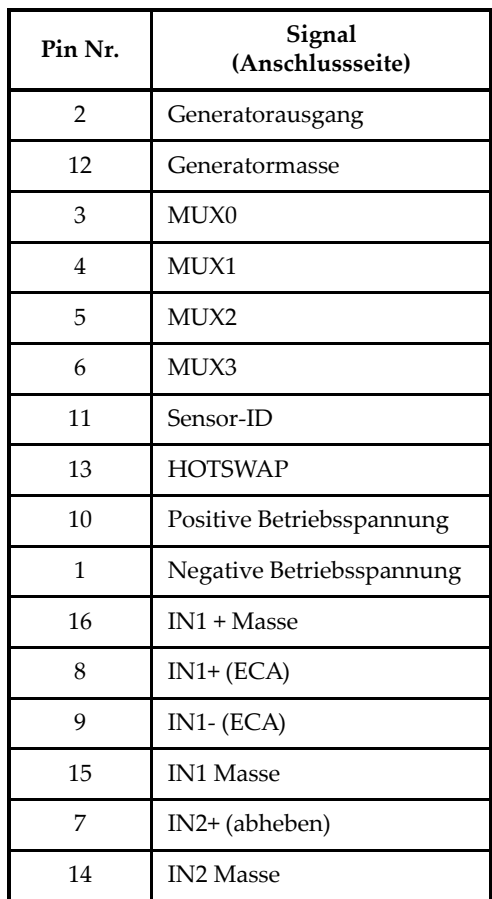

# <span id="page-66-0"></span>**Verzeichnis der Abbildungen**

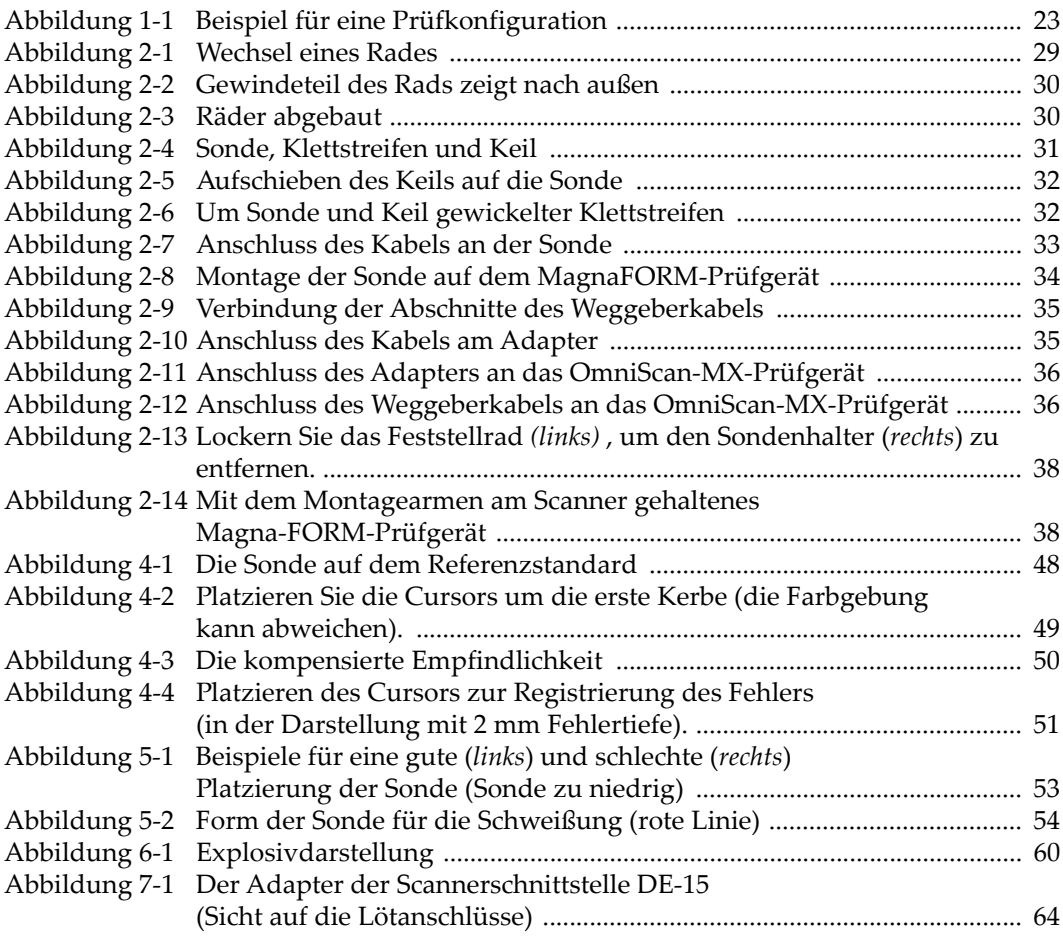

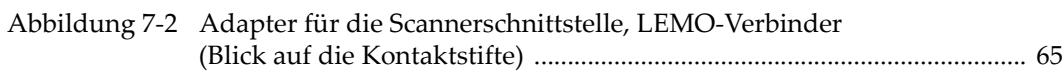

# <span id="page-68-0"></span>**Verzeichnis der Tabellen**

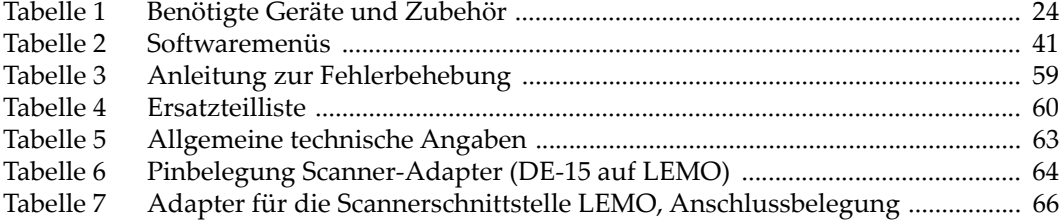